# **Studoglasnik - razvoj internetskog oglasnika za stanare studentskih domova**

**Kalmeta, Ivan**

# **Master's thesis / Diplomski rad**

**2023**

*Degree Grantor / Ustanova koja je dodijelila akademski / stručni stupanj:* **University North / Sveučilište Sjever**

*Permanent link / Trajna poveznica:* <https://urn.nsk.hr/urn:nbn:hr:122:618219>

*Rights / Prava:* [In copyright](http://rightsstatements.org/vocab/InC/1.0/) / [Zaštićeno autorskim pravom.](http://rightsstatements.org/vocab/InC/1.0/)

*Download date / Datum preuzimanja:* **2024-12-30**

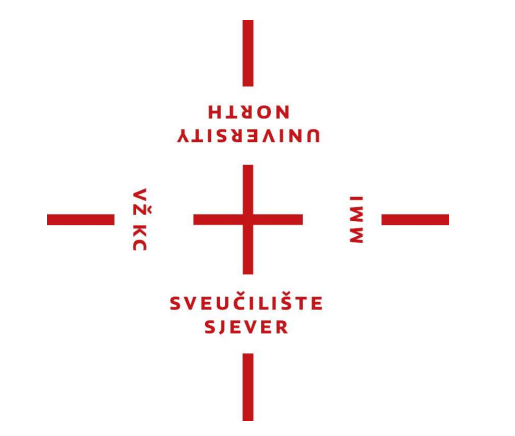

*Repository / Repozitorij:*

[University North Digital Repository](https://repozitorij.unin.hr)

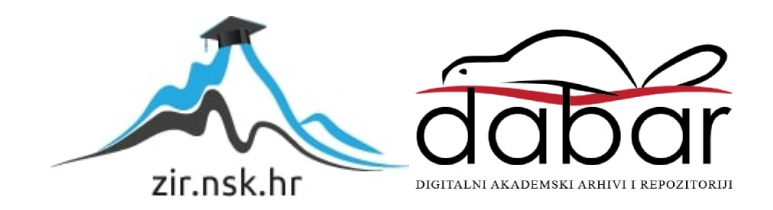

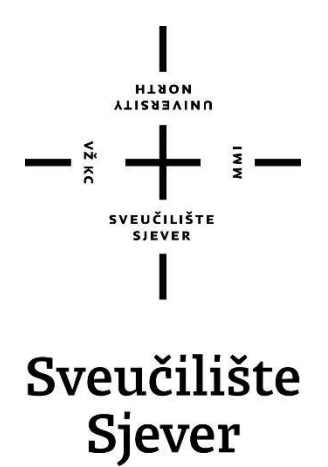

**Završni rad br. 120-MMD-2023**

# **Studoglasnik - razvoj internetskog oglasnika za stanare studentskih domova**

**Ivan Kalmeta, 2892/336**

Varaždin, rujan 2023. godine

Sveučilište Sjever Sveučilišni centar Varaždin 104. brigade 3, HR-42000 Varaždin

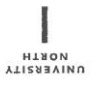

# Prijava diplomskog rada

Definiranje teme diplomskog rada i povjerenstva

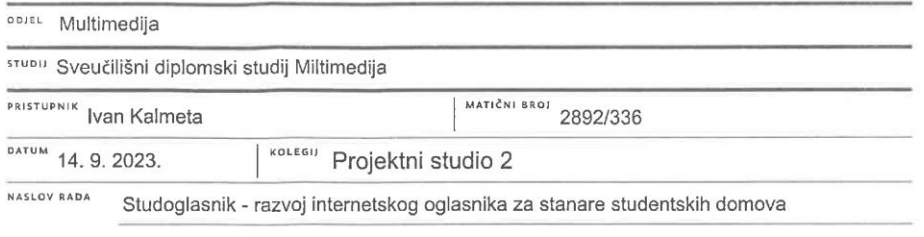

NASLOV RADA NA Studoglasnik - development of an online advertisement for tenants of student dormitories

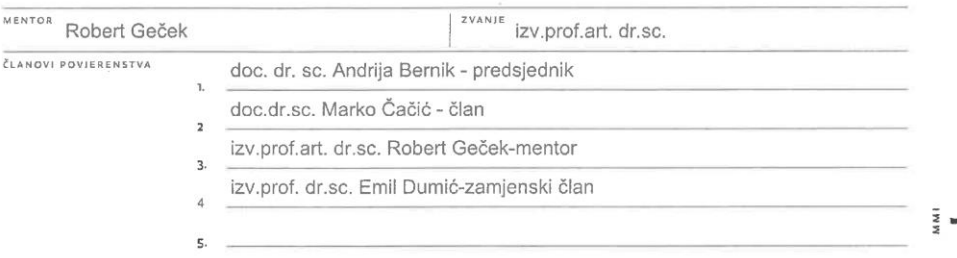

#### Zadatak diplomskog rada

BROJ 120-MMD-2023

OPIS

 $\sum_{\substack{\lambda \geq 0 \\ \lambda \geq 0}} K \in$ 

Tema rada je razvoj internetskog oglasnika za stanare studentskih domova. Razmjena dobara i usluga među stanarima studentskih domova krenula je pedesetih godina prošlog stoljeća s prvim studentima koji su naselili sobe studentskih naselja. Sedamdesetak godina kasnije, lijepljenje papirića s porukama i usmenu predaju progutao je tehnološki napredak i sve je postalo dostupno u nekoliko klikova. Aplikacija Studoglasnik omogućuje odabir bilo kojeg studentskog doma u Hrvatskoj, a korištenjem same aplikacije korisnik može pregledavati oglase, dogovoriti se s autorom oglasa oko preuzimanja proizvoda, i postaviti svoj oglas.

U ovom radu bit će objašnjen proces razvoja aplikacije, marketing koji je aplikaciju doveo do 500 korisnika u prvom satu njenog životnog vijeka, razlozi zašto je obustavljen rad na aplikaciji, i što se moglo odraditi drugačije.

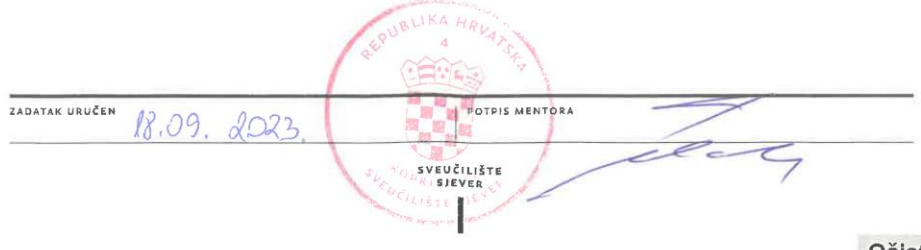

Očisti obrazac

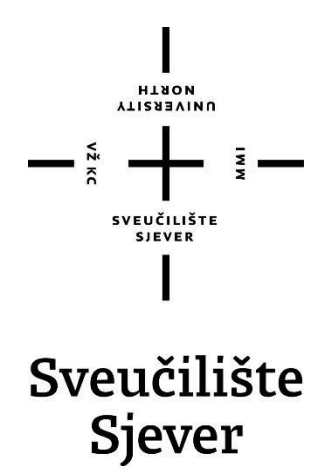

**Sveučilišni diplomski studij Multimedija**

**Završni rad br. 120-MMD-2023**

# **Studoglasnik - razvoj internetskog oglasnika za stanare studentskih domova**

**Student**

Ivan Kalmeta, 2892/336

# **Mentor**

Robert Geček, izv. prof. art. dr. sc.

Varaždin, rujan 2023. godine

# **Predgovor**

Zahvaljujem svim ljudima koji su prethodnih 5 godina studiranja učinili toliko dobrim da se na faks išlo slušati predavanja koja nismo ni imali, a utakmice radije gledale u prostorijama studentskog doma nego uživo na stadionu. Hvala najboljim cimerima Josipu i Leu. Hvala ekipi iz doma: Antonio, Ivan, Zdravko, Nino, Roberto, Franka, Karlo, Robert, Kristijan i ostali. Hvala profesorima, a posebno Nikoli Joziću, Andriji Berniku, Robertu Gečeku i Dariju Čerepinku. Hvala obitelji na podršci.

# **Sažetak**

Tema rada je razvoj internetskog oglasnika za stanare studentskih domova. Razmjena dobara i usluga među stanarima studentskih domova krenula je pedesetih godina prošlog stoljeća s prvim studentima koji su naselili sobe studentskih naselja. Sedamdesetak godina kasnije, lijepljenje papirića s porukama i usmenu predaju progutao je tehnološki napredak i sve je postalo dostupno u nekoliko klikova. Aplikacija Studoglasnik omogućuje odabir bilo kojeg studentskog doma u Hrvatskoj, a korištenjem same aplikacije korisnik može pregledavati oglase, dogovoriti se s autorom oglasa oko preuzimanja proizvoda, i postaviti svoj oglas.

U ovom radu je objašnjen proces razvoja aplikacije, marketing koji je aplikaciju doveo do 500 korisnika u prvom satu njenog životnog vijeka, razlozi zašto je obustavljen rad na aplikaciji, i što se moglo odraditi drugačije.

**Ključne riječi:** Studoglasnik, aplikacija, razvoj mobilnih aplikacija, oglasnik, studentski dom

# **Abstract**

The topic of the paper is the development of an online marketplace for the tenants of student dormitories. The exchange of goods and services among the tenants of student dormitories began in the fifties of the last century with the first students who inhabited the rooms of the student residences. About seventy years later, sticking pieces of paper with messages and word of mouth was swallowed up by technological progress and everything became available in a few clicks. The Studoglasnik application enables the selection of any student dormitory in Croatia, and by using the application itself, the user can view products, agree with the owner of the product about picking up the product, and sell his own products.

This paper explains the application development process, the marketing that brought the application to 500 users in the first hour of its life, the reasons why work on the application was suspended, and what could have been done differently.

**Keywords:** Studoglasnik, application, development of mobile apps, markeplace, student dorm

# **Popis korištenih kratica**

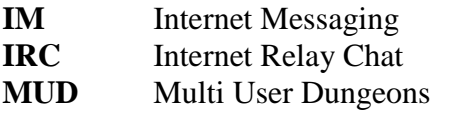

**CMS** Content Management System

# **Sadržaj**

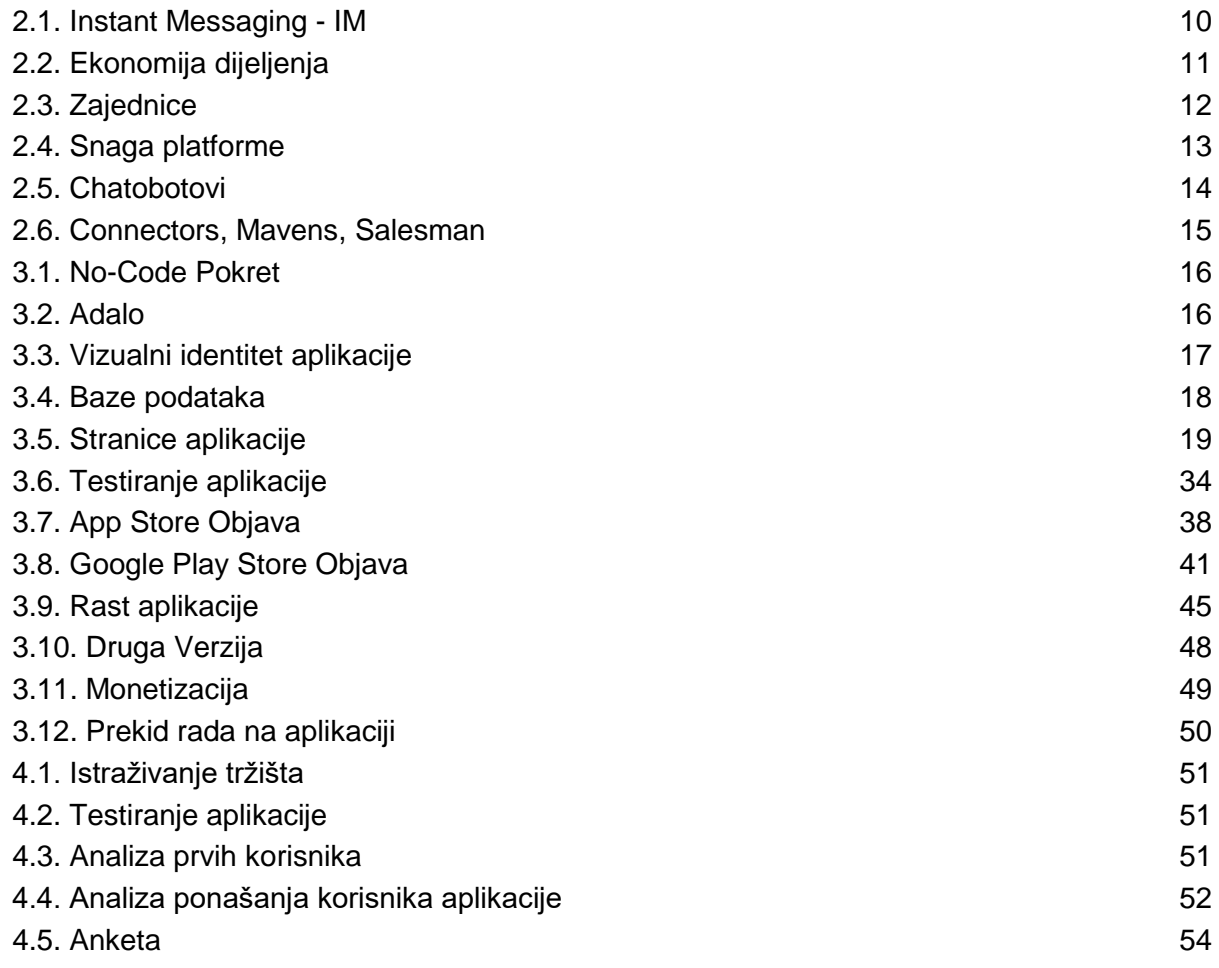

# **1. Uvod**

Studentski domovi i kampusi čine, u neku ruku – mala naselja. Takve zajednice poput studentskih domova zahtijevaju jasnu komunikaciju. Najčešća vrsta komunikacije je interna. Ona služi kako bi se studenti informirali oko novosti i promjena za svoj studentski dom. S obzirom na to da kod upisa u dom student mora priložiti i svoju email adresu, upravo to je najčešće primarni kanal za internu komunikaciju i obavještavanje studenata o događajima i promjenama u zajednici. Međutim, kada studenti žele međusobno komunicirati – u tom slučaju email nije najbolja opcija, iz više razloga. Studenti nemaju email adrese drugih studenata, email nije najbrži način komunikacije, nije najjednostavnije obratiti se većem broju ljudi, i tako dalje. Zbog tih razloga nastale su Facebook grupe za razne studentske domove po cijeloj državi. Jako veliki broj studenata koristi društvene mreže, odnosno Facebook. Zanimljivo je i da je Facebook prvobitno nastao upravo radi međusobne komunikacije studenata, ne tako davne 2004. godine. Facebook grupe okupljaju više ljudi istih ili sličnih interesa na jednom mjestu, a u slučaju Facebook grupa studentskih domova – to su studenti, odnosno stanari tih istih domova. Pa tako primjerice postoji grupa "Studentski dom Varaždin" koja okuplja stanare studentskog doma Varaždin. Ako je netko od studenata zaboravio jaknu u menzi, za par minuta osvanuti će objava sa slikom izgubljene jakne i gdje je vlasnik može pronaći. Grupi studenata fali četvrti igrač za partiju neke kartaške igre – pitat će u grupi je li netko zainteresiran. Kontrola je krenula provjeravati sobe na drugom katu – netko će upozoriti i javiti kako kontrola upravo hara po drugom katu. Jako česte objave su i one u kojima studenti prodaju nešto – netko prodaje domaće slavonske kobasice, netko teglu meda, a netko kartu za brucošijadu. Upravo zbog ovakvih objava pokrenut je Studoglasnik.

Mobilna aplikacija Studoglasnik zamišljena je kao oglasnik za stanare studentskih domova. Svaki student može odabrati svoj studentski dom te pregledavati i objavljivati oglase. Unutar aplikacije korisnik može kontaktirati autora oglasa i dodatno se dogovoriti oko cijene i preuzimanja proizvoda.

# **2. Obrada zadatka**

Razine komunikacije u digitalnom svijetu možemo podijeliti na osobnu, javnu i ljudskoračunalnu. U slučaju Studoglasnika, riječ je o spoju sva tri nivoa, iako osobna i javna dominiraju u odnosu na ljudsko-računalnu. Korištenje aplikacije započinje s minimalnom ljudsko– računalnom komunikacijom koja je potrebna ne bi li korisnik napravio svoj račun i upoznao se s radom aplikacije. Zatim korisnik objavljuje oglas s kojim javno komunicira s ostalim korisnicima koji su stanari istog studentskog doma. I nakon toga korisnik vrši osobnu komunikaciju s drugim korisnicima koji mu se jave za oglas.

Neki od temeljnih razloga za komunikaciju su: slika o samom sebi, vjerodostojnost, očekivanje, prilagođavanje (koristi i potrebe), društvena konstrukcija stvarnosti, dijeljenje značenja, sukob, dijalog. Kod korištenja Studoglasnika – primarni razlozi za komunikaciju studenata bi trebali biti korist i potreba. Student A koji objavljuje oglas ima potrebu da se riješi proizvoda i korist zarade koju dobiva prodajom istog. Student B koji kupuje proizvod iz oglasa ima potrebu za tim proizvodom i korist od korištenja istog.

#### <span id="page-10-0"></span>**2.1. Instant Messaging - IM**

Studenti su oduvijek bili pioniri komunikacije u digitalnom dobu, što pokazuju i istraživanja na tu temu još iz razdoblja prije nego su rane društvene mreže postojale. Kada bi se, početkom dvijetisućitih, prosječnog studenta pitalo koji mu je najdraži način komunikacije, mnogo bi ih odgovorilo "Instant Messaging" (IM), prevedeno na hrvatski kao "brzo slanje poruka". Diljem svijeta, kako su fakulteti postajali sve više ovisni o tehnologiji, postojao je sve veći broj studenata koji su koristili IM kao primarni izvor komunikacije. [1]

IM je tada bilo novo sredstvo online komunikacije, a omogućavao je da dvije osobe komuniciraju u stvarnom vremenu. IM je počeo postajati popularan još sredinom devedesetih sljedeći svoje prethodnike IRC (Internet Relay Chat) i MUD (Multi User Dungeons). IRC je stariji program koji omogućuje korisnicima da komuniciraju na stotinama servera posvećenim gotovo bilo kojoj temi. MUD je interaktivni program za chat za igranje uloga koji omogućuje ljudima međusobnu komunikaciju u interaktivnoj virtualnoj zajednici (nešto što bi uskoro moglo opet postati popularno, uz novi pokret metaversa i svega što s time slijedi). Iako su slični u mnogočemu, jedna je glavna razlika između IRCa i MUDa, i IMa, a to je da iako prva dva dopuštaju strancima da upoznaju druge koje ne poznaju u virtualnoj zajednici. IM je namijenjen pojedincima da komuniciraju online s drugima koje već poznaju iz stvarnoga života. Još 2002. i 2003. kada su se provodila ova istraživanja, najveća grupa ljudi koji su koristili IM su bili upravo studenti. The Pew

Report je objavio kako 29% studenata koristi IM kao vrstu komunikacije barem jednom dnevno, u usporedbi s 12% kod generalne populacije. Međutim, istraživanje na Stanfordu je pokazalo kako 90 % studenata koristi IM na tjednoj bazi. [2]

# <span id="page-11-0"></span>**2.2. Ekonomija dijeljenja**

Marko ide u Španjolsku koristeći Aribnb – aplikacija koja povezuje ljude sa smještajima koji su trenutno slobodni, ali na kraći period. Smještaj – najčešće apartman – koji pronađe pripada Luciji koja iznajmljuje svoju sobu za goste, ili cijeli apartman, kada joj ne treba. Ova ekonomska razmjena se zove kolaborativna potrošnja. Također se naziva ekonomijom dijeljenja ili uslugama temeljenim na pristupu. Prije par godina takvo nešto nije ni postojalo. Ali sada usluge poput Airbnba, Ubera i drugih populariziraju taj način poslovanja.

Kako je kolaborativna potrošnja drugačija od kupnje, najma i dijeljenja? Kolaborativna potrošnja se uvijek sastoji od tri strane; kupac (u ovom slučaju Marko), pružatelj usluga (Lucija) i platforma (Airbnb). Obična kupnja ili najam, obično se sastoji od dvije strane, tvrtka i potrošač. Kod kolaborativne potrošnje, pristup robi je samo privremen. Lucija posjeduje Apartman i daje Marku pravo korištenja, ali samo na kratki period – nema prijenosa vlasništva. Također, kolaborativna potrošnja koristi tržište, a ne društveni mehanizam. Da su Marko i Lucija prijatelji, Marko ne bi platio za apartman. [3]

Zašto Marko, Lucija i Airbnb sudjeluju u ovoj razmjeni? Za kupce, glavni motiv je cijena, Lucijin apartman je jeftiniji od hotelske sobe istih standarda. Marko također osjeća pristup zajednici i svoje iskustvo putovanja smatra autentičnim.. Za pružatelja usluga glavna motivacija je dodatna zarada od nekorištenog apartmana. Dodatno, Lucija bira kojim danima iznajmljuje apartman i kako to želi napraviti, a uz to upoznaje ljude diljem svijeta. Za platformu – u ovom slučaju Airbnb – glavna motivacija je naravno profit.

Što se očekuje od strana da naprave u ovoj transakciji? Od Marka se očekuje da poštuje pravila apartmana koje je postavila Lucija. To će motivirati Luciju i Airbnb da nastave iznajmljivati stan drugim ljudima. Također od Marka se očekuje da napravi detaljan korisnički profil pomoću kojega će biti u interakciji s Lucijom i platformom, kako bi osigurali povjerenje i izgradili zajednicu. Lucija, u drugu ruku, mora posjedovati apartman, ali također treba i dobre socijalne vještine. Treba biti gostoljubiv domaćin koji može pružiti personaliziranu uslugu i unositi povjerenje. To je važno kako bi se zadržao Lucijin i Airbnbov ugled. I za kraj, od Airbnba se očekuje da ispune ulogu platforme koja spaja kupca s pružateljem usluga. Moraju osigurati aplikaciju, ali također moraju

osigurati da ponuda i potražnja nastave koristiti objema stranama. Platforma će se oslanjati na svoje znanje o tržištu i sposobnost da mobilizira širok raspon ljudi unutar i izvan platforme.

Knjiga koja je popularizirala ovaj način ekonomije je What's Mine Is Yours: The Rise of Collaborative Consumption, čiji su autori Rachel Botsman i Roo Rogers [4]. Ljudi koji su pročitali ovu knjigu napuštaju posao kako bi se pridružili rastućem pokretu, bilo pokretanjem vlastitog peerto-peer tržišta, pridruživanjem postojećem ili na neki drugi način. Mnogo se toga dogodilo u 12 godina, mnoge tvrtke i projekti o kojima se govori u knjizi odavno su nestali. Međutim, knjiga je izdržala test vremena i dan danas je aktualna.

Dijeljenje nije ništa novo. Prevesti nekoga, imati gosta u slobodnoj sobi, obavljati poslove za nekoga – to nisu revolucionarni koncepti. Ono što je novo u ekonomiji dijeljenja jest da se prijatelju ne pomaže besplatno; usluge se pružaju za novac. Arun Sundararajan, stručnjak za ekonomiju dijeljenja to naziva kapitalizmom utemeljenim na gomili [5]. Novi način organiziranja ekonomske aktivnosti bi mogao zamijeniti tradicionalni model usmjeren na korporacije. Komercijalna razmjena među kolegama briše granice između osobnog i profesionalnog, a postavlja se pitanje kako će to utjecati na gospodarstvo i državnu regulativu.

## <span id="page-12-0"></span>**2.3. Zajednice**

Zajednica je temeljna društvena jedinica. Od obitelji do grupe prijatelja s kojima treniramo neki sport, pa do stanara studentskog doma. Za platforme, zajednice su početna točka svakog uspješnog proizvoda ili usluge. To ne znači da treba pohrliti nekoj zajednici samo iz razloga pokretanja neke platforme. Već znači da većina platformi ne uspijeva zbog toga što nisu sagrađene s određenom skupinom ljudi na umu. Često one platforme koje uspijevaju, rade to jer su fokusirane na zajednicu koju osnivač platforme jako dobro poznaje. Zbog toga je za ovaj projekt odabrana upravo zajednica koju čine stanari studentskih domova.

Iako je komunikacija ograničena geografski, nikad nije bilo lakše upoznati ljude sa sličnim interesima.

Mnogi ljudi pokušavaju na silu sebe smjestiti u neke zajednice, a da pritom ni ne shvaćaju da su već članovi nekoliko zajednica. Za one koji nisu sigurni kojim zajednicama pripadaju, Sahil Lavingia – osnivač i vlasnik platforme Gumroad – ima par pitanja koja mogu pomoći: Ako ja pričam, tko sluša? Gdje i s kim već provodim svoje vrijeme, uživo i na internetu? U kojim situacijama se osjećam najslobodniji biti ja kakav jesam? S kime se družim, iako ih ne volim, ali je vrijedno jer imamo važnije zajedničke interese? Nakon sat vremena razmišljanja o ovim pitanjima, bit će lakše saznati kojoj zajednici možeš donijeti najviše koristi svojim proizvodom.

Nakon toga se lista zajednica može preobraziti u listu lokacija – geografskih i online – u kojima je potrebno provesti još više vremena učeći i doprinositi. Za skoro svaku grupu sa zajedničkim interesima postoji Facebook grupa ili Reddit subreddit. U slučaju Studoglasnika tu su Facebook grupe studentskih domova. Ali ne treba zaboraviti i zajednice u stvarnom životu, stanari studentskih domova te zajednice imaju upravo unutar samog doma, u menzi, na faksu i svuda gdje se studenti druže.

# <span id="page-13-0"></span>**2.4. Snaga platforme**

Posljednjih godina, povećanje zabrinutosti za okoliš i ekonomske fluktuacije uzrokuju rast rabljenog gospodarstva. Ekonomija rabljenih predmeta i dobara uključuje svaku transakciju rabljenih, kupljenih, prodanih, doniranih predmeta. Rabljeno gospodarstvo, stoga, daje drugu priliku predmetima koji se inače ne bi koristili. S napretkom e-trgovina i mobilnih trgovina, rabljena ekonomija se preselila na internet i mobilne platforme.

Baš kao što internet i web ubrzavaju ogromnu upotrebu e-trgovina, visoka stopa korištenja mobilnih telefona također pruža dobre preduvjete za mobilne trgovine.

Studoglasnik bi se osim kao oglasnik, mogao promatrati i kao neka vrsta društvene mreže, zato što je na samoj platformi, odnosno aplikaciji potrebno kreirati korisnički račun. A opće je poznato da je društvena mreža snažna onoliko koliko korisnika ima [7]. Signal je aplikacija za slanje poruka, isto kao i Whatsapp. Brian Acton, osnivač Whatsappa je nakon prodaje Whatsappa Facebooku i napuštanja firme zajedno sa svojim kolegom Moxie Marlinspikeom napravio Signal. Nakon ljutnje na Facebook (i samog sebe) zbog reklama koje su se počele ubacivati u usluge Whatsappa zajedno s praćenjem korisnika, odlučio je napraviti novu aplikaciju za slanje poruka koja to neće raditi te će biti potpuno sigurna i enkriptirana, kao što je i Whatsapp trebao biti. Međutim, ljudi već godinama koriste Whatsapp i neće se jako puno njih odjednom prebaciti na Signal, čak i ako je bolja opcija. Ako netko želi prijeći na Signal i vidi da tamo nema njegovih prijatelja ili obitelji, neće imati kome slati poruke, a ne može nagovoriti druge ljude da mu se pridruže na novoj aplikaciji, ako ni oni nemaju kome slati poruke, i tako u začarani krug.

Stoga je bitno da se pokuša skupiti što više ljudi na Studoglasniku, kako bi aplikacija imala šanse postati glavni komunikacijski kanal za studente koji pokušavaju nešto prodati. Trenutno ako stanar studentskog doma želi nešto prodati, prva zamisao mu je to objaviti u Facebook grupu studentskog doma, jer zna da se tamo nalaze gotovo svi stanari. Cilj Studoglasnika je okupiti što više studenata kako bi u ovim slučajevima, prva pomisao bila objaviti na Studoglasnik jer se tamo nalazi veliki broj stanara koji koriste aplikaciju s ciljem da kupe ili prodaju takve proizvode.

## <span id="page-14-0"></span>**2.5. Chatobotovi**

Korištenje platformi za razmjenu poruka kao kanal za promociju i marketing proizvoda, danas je tema od velikog interesa jer obnavlja tehnike izravne prodaje, ali ih reinterpretira u svijetu nove tehnologije koja stvara pristupačna, izravna i široka interakcija između dobavljača i kupaca. Iz tog razloga aplikacije mnogih društvenih mreža nisu samo mjesto za online prodaju, već i mjesto na kojem se aktivira angažman potrošača [8]. Zbog interakcije i prilagođavanja poruke, tvrtka je u mogućnosti upravljati poslovnim odnosom prije, tijekom i nakon kupnje. To je jedan od marketinških kanala koje bi tvrtke - čijim skupinama kupaca pripadaju i studenti – mogli koristiti na Studoglasniku. Međutim, za takvu poziciju praktički treba zaposliti novog zaposlenika kojemu je uloga komunicirati s potencijalnim kupcima na aplikaciji. No postoji i nova tehnologija chatbotova koja služi upravo kao svojevrsna zamjena tome radniku.

Chatbotovi na društvenim mrežama nedavna su inovacija u računalno posredovanoj marketinškoj komunikaciji. Chatbot oglašavanje je sljedeći korak u personaliziranom oglašavanju. Kako se oglašavanje počinje miješati s korisničkom podrškom, chatbotovi su opremljeni za oboje.

Facebook već neko vrijeme nudi chatbot oglašavanje na svojoj platformi Messenger. Ali postavlja se pitanje koliko je ova metoda učinkovita.

"Cinebot", Facebook Messenger chatbot je korišten za jedno istraživanje – koje su provodili Evart Van den Broeck, Brahim Zarouali i Karolien Poels – koje je pokušalo ispitati baš pitanje učinkovitosti Chatbotova [9]. Cinebot je chatbot iz fiktivnog lanca kino dvorana "Cinelux". Chatbot je mogao pomoći korisnicima u izradi rezervacija za kino. Cinebot je slijedio set unaprijed programiranih pravila i biblioteku pitanja kako biste mogli odgovoriti na najčešća pitanja i zapovijedi u vezi s rezervacijom za film. Razgovor s chatbotom inspiriran je već postojećim kino chatbotovima. Ispitanici su se prijavili u Facebook Messengeru sa svojim računom, a zatim kod chatbota mogli birati između 3 filma i razdoblja kada bi gledali odabrani film. Rezultati ispitanika su bili zadovoljavajući, što je pokazalo da bi chatbotovi mogli zamijeniti prave osobe u ovakvim slučajevima.

Međutim, odabir filmova i nije neka kompleksna stvar koju bot ne bi mogao uspješno izvršavati. Ako korisnik želi gledati film, u kinu će reći koji film želi gledati i kada, reakcije prodavača su većinom iste, ako je termin slobodan dati će kartu, ako nije reći će kupcu da nažalost nema mjesta za određeni film u tome terminu te eventualno predložiti drugi termin. Takve zadatka bi bot trebao moći rješavati bez nekih problema.

Ono što preostaje kao tema za neka druga istraživanja je gore spomenuti način chatbotova koji bi se koristili za direktni marketing unutar poruka u raznim aplikacijama, ili na primjeru

Studoglasnika. Ovdje bi pristup bota trebao biti puno više ljudski, tako da bi se vjerojatno umjesto bota koji funkcionira na pravilima, koristio bot koji bi funkcionirao na temelju umjetne inteligencije, ali proći će još neko vrijeme prije nego li tako nešto bude moguće.

#### <span id="page-15-0"></span>**2.6. Connectors, Mavens, Salesman**

"The Law of the Few" ili zakon nekolicine tvrdi da prije nego što se postigne široka popularnost, nekoliko ključnih tipova ljudi mora zagovarati ideju, koncept ili proizvod prije nego što dosegne prekretnicu u mainstream. Gladwell ove ključne tipove opisuje kao Connectors, Mavens i Salesman [10]. Ako pojedinci koji predstavljaju sve tri skupine podupiru i zagovaraju novu ideju, mnogo je vjerojatnije da će ona dovesti do eksponencijalnog uspjeha.

Connectors – pojedinci koji imaju veze u mnogim različitim područjima i djeluju kao kanali između njih, pomažu u stvaranju veza i odnosa do kojih se inače ne bi došlo.

Mavens – ljudi koji imaju snažnu prisilu pomoći drugim potrošačima pomažući im u donošenju informiranih odluka.

Salesman – ljudi čija im neobična karizma omogućuje da budu iznimno uvjerljivi u poticanju tuđih odluka i ponašanja o kupnji.

Gladwell identificira niz primjera iz prošlih trendova i događaja koji su ovisili o utjecaju i uključenosti ova tri tipa ljudi u ključnim trenucima njihova razvoja. A njihov utjecaj sigurno može igrati veliku ulogu u počecima društvenih mreža, platforma i aplikacija.

# **3. Praktični dio**

Razvoj mobilnih aplikacija je proces izrade softvera za pametne telefone i digitalne asistente, najčešće za Android i iOS, Softver se može unaprijed instalirati na uređaj, preuzeti iz trgovine mobilnih aplikacija ili pristupiti putem mobilnog web preglednika. Za izradu mobilnih aplikacija dugo se vremena morao naučiti neki programski jezik, odnosno i više njih. Trebalo je imati široki spektar znanja o bazama podataka i serverima. Međutim, posljednjih godina pojavljuje se mnogo no-code metoda izrada web stranica i aplikacija, što omogućuje i lakšu izradu istih.

### <span id="page-16-0"></span>**3.1. No-Code Pokret**

Mobilna aplikacija Studoglasnik napravljena je takozvanom "no-code" tehnikom. No-code ili razvoj bez koda je vrsta web razvoja koja omogućuje ne-programerima i programerima stvaranje softvera pomoću grafičkog korisničkog sučelja, umjesto pisanja koda. No-code pokret počiva na temeljnom uvjerenju da tehnologija treba omogućiti i olakšati stvaranje, a ne biti prepreka ulasku u takav svijet.

Toliko toga što radimo u svakodnevnom životu pokreće kod. Bilo da provjeravamo svoje bankovne račune, lajkamo fotografije prijatelja na društvenim mrežama ili tražimo novu odjeću na našim omiljenim stranicama za online trgovinu, programiranje je ono što čini sve ove radnje mogućima.

Za većinu ljudi kojima nedostaje znanja u pisanju koda, ideja izrade web aplikacije ili izrade web stranice čini se nedostižnom. Ali ono što je nekada bio prostor kojim su se mogli kretati samo programeri i oni koji su vješti u kodiranju, sada je otvoreno za sve. No-code pokret uklonio je prepreku poznavanja programskih jezika, dopuštajući svakome da iznese svoje ideje na vidjelo.

No-code uzima osnove koda i prevodi ih u jednostavna "drag and drop" rješenja – omogućujući kreatorima da vizualno naprave moderne aplikacije i web stranice.

# <span id="page-16-1"></span>**3.2. Adalo**

Trenutno najpopularnija i najjača platforma za izradu aplikacija bez koda je Bubble. Međutim, Bubble je primarno platforma za izradu web aplikacija, i ako bi se izradila mobilna aplikacija pomoću Bubble-a, ona ne bi bila native već hibridna aplikacija. Glavna razlika između hibridnih i native aplikacija je sljedeća: hibridne aplikacije se razvijaju za sve platforme, dok se native aplikacije razvijaju za specifične operativne sustave. Razlika je između posjedovanja pojedinačne aplikacije za pojedinačni operativni sustav pametnog telefona ili aplikacije koja je dosljedna na

svim platformama i na njima funkcionira identično. U većini slučajeva bolje je imati native aplikaciju, ali problem je što to znači da treba imati 2 različita koda aplikacije, jedan za Android, a drugi za iOS. Međutim Adalo funkcionira tako da nakon završetka izrade aplikacije ispiše kod za oba operativna sustava, tako da nema potrebe za duplim kodiranjem aplikacije. S obzirom na to da je Studoglasnik od početka zamišljen kao mobilna aplikacija, odlučeno je da će se napraviti na platformi Adalo. Adalo također ima mogućnost izrade web aplikacija, ali mnogo je poznatiji po izradi native mobilnih aplikacija. Između ostalog, Adalo je znatno slabiji od Bubblea i ima manje funkcija, ali je zato jednostavniji za korištenje.

# <span id="page-17-0"></span>**3.3. Vizualni identitet aplikacije**

Prije nego se objasne tehničke stvari oko aplikacije, poput baza podataka i programerske logike oko pojedinih akcija, treba odrediti vizualni izgled aplikacije. Počevši s primarnom i sekundarnom bojom koje će se koristiti. Za primarnu boju odabrana je nijansa ljubičasto plave boje, slična onoj od Discorda, a za sekundarnu boju – nijansa narančaste. Primarna boja se koristi kod većine grafičkih elemenata aplikacije, dok se sekundarna koristi najčešće kod gumbova koji služe kako bi se potvrdile ili pokrenule neke akcije.

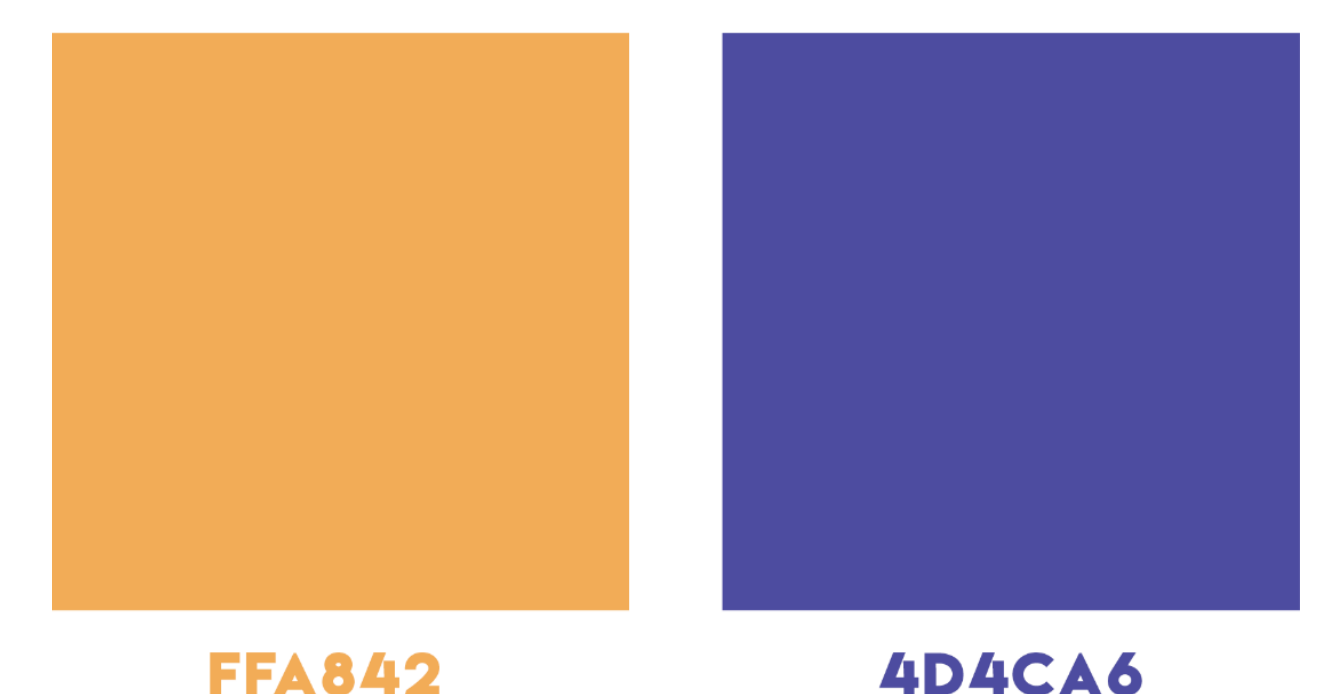

#### *Slika 1 - sekundarna i primarna boja*

<span id="page-17-1"></span>S obzirom na to da je ime aplikacije Studoglasnik, glavna inspiracija za logo bila je upravo slovo s. Budući da je znak dolara slovo 'S' s još jednom crtom – bilo je logično i to iskoristiti, ipak se korisnici aplikacije bave prodajom i kupovinom. Logo od S-Boxa je ukomponirao i studentsku kapu na svoje slovo s, tako da je odlučeno da će logo izgledati kao debeli znak dolara sa studentskom kapom na vrhu, što savršeno opisuje samu svrhu aplikacije.

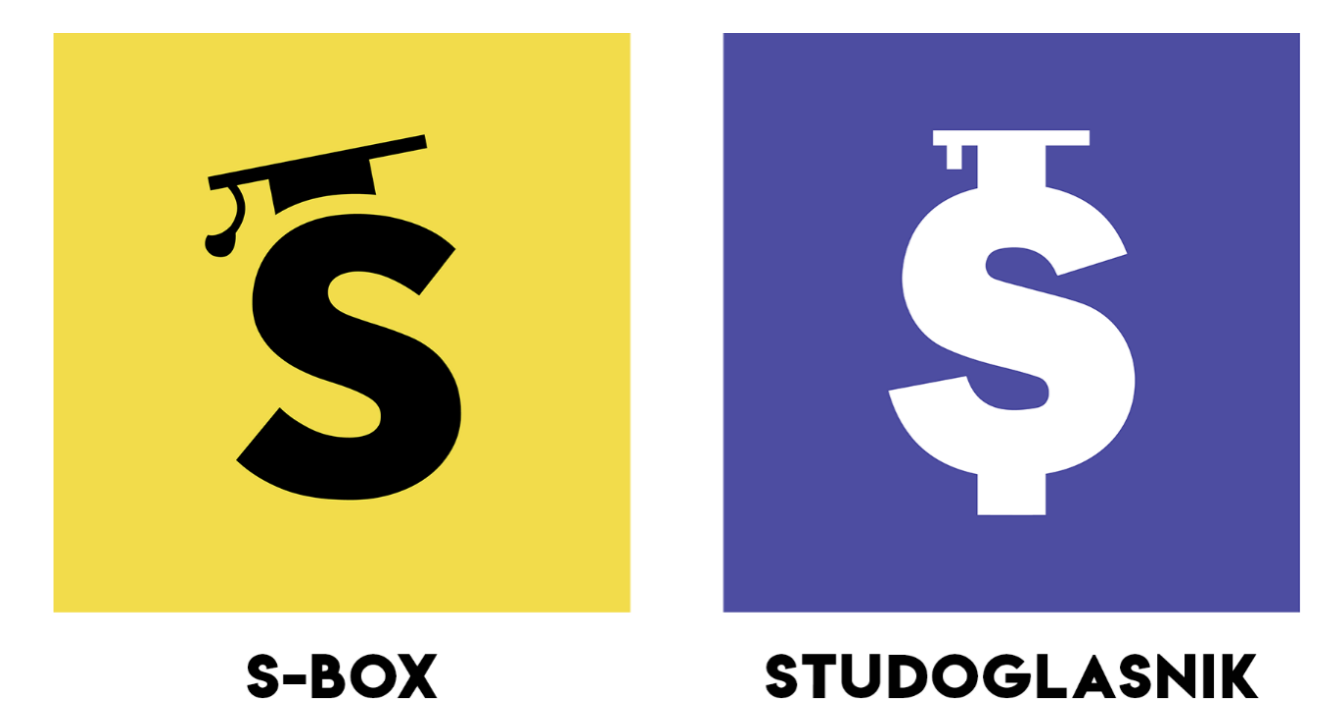

*Slika 2 - logo S-Boxa i Studoglasnika*

#### <span id="page-18-1"></span><span id="page-18-0"></span>**3.4. Baze podataka**

Prva stvar koju je potrebno napraviti kod izrade aplikacije na Adalu su baze podataka. Sveukupno je 6 baza podataka.

Korisnici – Ova baza podataka sadrži email, lozinku i korisničko ime za svakog korisnika. Ali također sadrži i odnose sa sljedećim bazama podataka, a to su oglasi, poruke, studentski domovi i ostalo. Svaki korisnik pripada studentskom domu, može objaviti oglase i slati poruke – stoga svaki korisnik mora imati odnose s tim bazama podataka u svojoj bazi podataka. Važno je napomenuti kako funkcionira dodavanje odnosa između baza podataka, to možemo prikazati na primjeru odnosa korisnika i oglasa. Kada se bazi podataka korisnika odluči dodati odnos s oglasima, treba odabrati kako su korisnici i oglasi povezani, a tu postoje 3 podjele. Korisnik može imati više oglasa, ali oglas pripada samo jednom korisniku, korisnik može imati samo jedan oglas, ali oglas može pripadati više korisnika, i treće – korisnik može imati više oglasa i oglasi mogu imati više korisnika. U ovom slučaju očito je da treba odabrati prvu opciju, jer korisnik može objaviti neograničen broj oglasa, ali svaki od tih oglasa mogu pripadati samo jednom korisniku – onom koji je predao oglas.

Studentski domovi – Ova baza podataka sadrži ime doma i grad u kojem se određeni studentski dom nalazi. Također ima i odnose s oglasima i korisnicima – zato što svaki korisnik mora pripadati određenom studentskom domu kako bi mogao objaviti oglas koji također pripada određenom studentskom domu.

Oglasi – baza podataka oglasa sadrži ime proizvoda koji se oglašava, opis proizvoda, cijenu i fotografiju – kako bi korisnici mogli opisati svoj proizvod što je bolje moguće. Odnosi koje ova baza podatak sadrži su odnosi s korisnicima (oglas mora pripadati korisniku), odnosi s porukama (poruke moraju pripadati oglasu za koji se pišu), odnosi sa studentskim domovima (oglas je objavljen za studentski dom u kojem se korisnik nalazi u tom trenutku) i odnosi s razgovorima (razgovori koji se vode za određeni oglas – pripadaju tome oglasu).

Poruke – baza podataka poruka sadrži tekst same poruke koja je napisana, zajedno s vezom s osobom koja šalje poruku, oglasom za koji se šalje poruka i chatroomom odnosno razgovorom u kojem se poruke nalaze.

Razgovori – baza podataka razgovora sadrži ime samog razgovora te vezu s korisnicima, porukama i oglasima. Osim toga, sadrži i odnose s korisnicima (kako bi se mogla spojiti 2 korisnika u jednom razgovoru), odnose s porukama (kako bi poruke između korisnika bile organizirane u razgovorima) i odnose s oglasima (kako bi korisnici mogli biti spojeni s oglasom oko kojega komuniciraju).

Statusi čitanja – Ovo je baza podataka koja služi za oznake nepročitanih poruka, a funkcionira tako da se uspoređuje vrijeme poslanih poruka i vrijeme otvorenih poruka.

## <span id="page-19-0"></span>**3.5. Stranice aplikacije**

Nakon završenih baza podataka, idući korak je napraviti stranice aplikacija, poput stranice gdje se korisnik prijavljuje na svoj račun ili stranice gdje korisnik pregledava oglase. Sveukupno aplikacija Studoglasnik ima 20 stranica.

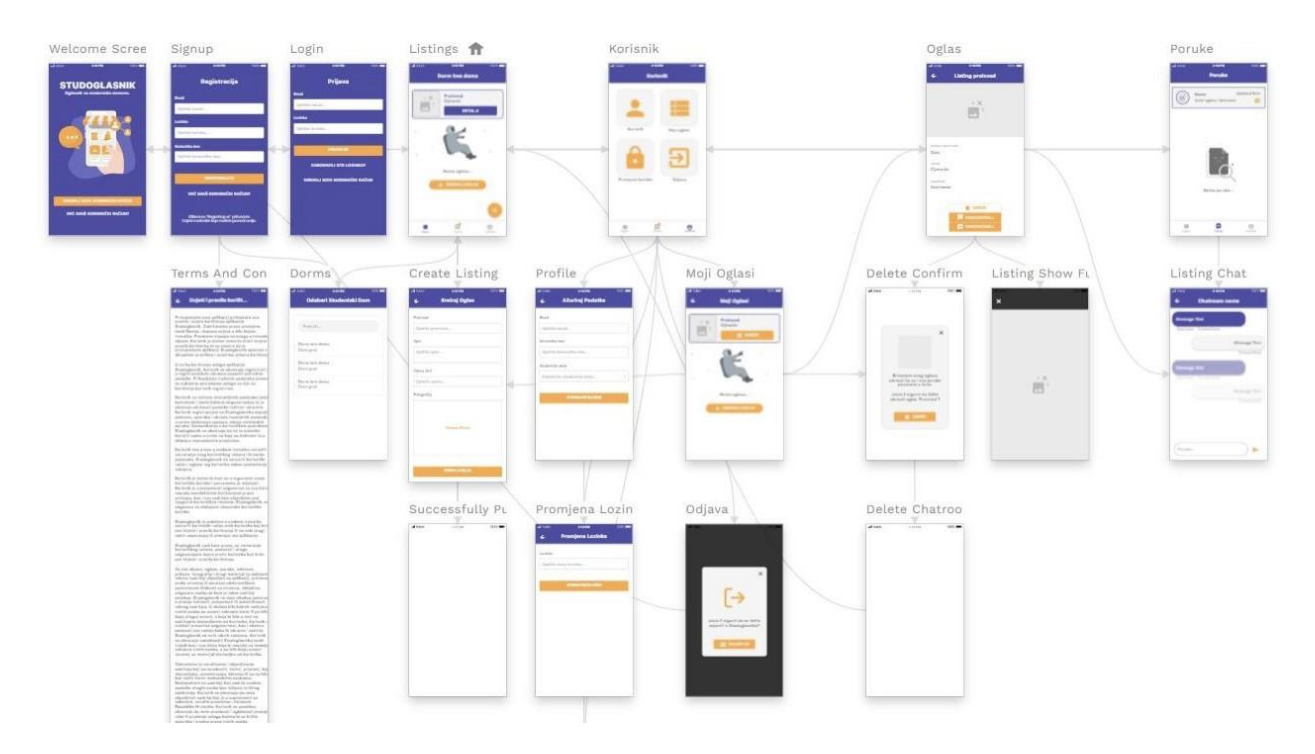

*Slika 3 - dijagram aplikacije*

<span id="page-20-0"></span>Nakon što korisnik preuzme aplikaciju po prvi put, zateći će se na takozvanoj welcome stranici. Ova stranica sadržava ime aplikacije, kratko objašnjenje koja je usluga aplikacije zajedno s animacijom koja prikazuju tu istu uslugu aplikacije pomoću grafičkog prikaza. Ispod toga se nalaze 2 gumba gdje korisnik bira između kreiranja novog korisničkog računa ili prijave na već postojeći korisnički račun. Gumb "kreiraj novi korisnički račun" je više naglašen zato što je ovo većini korisnika prvi susret s aplikacijom pa je velika vjerojatnost da nemaju već registrirani račun i da trebaju napraviti novi.

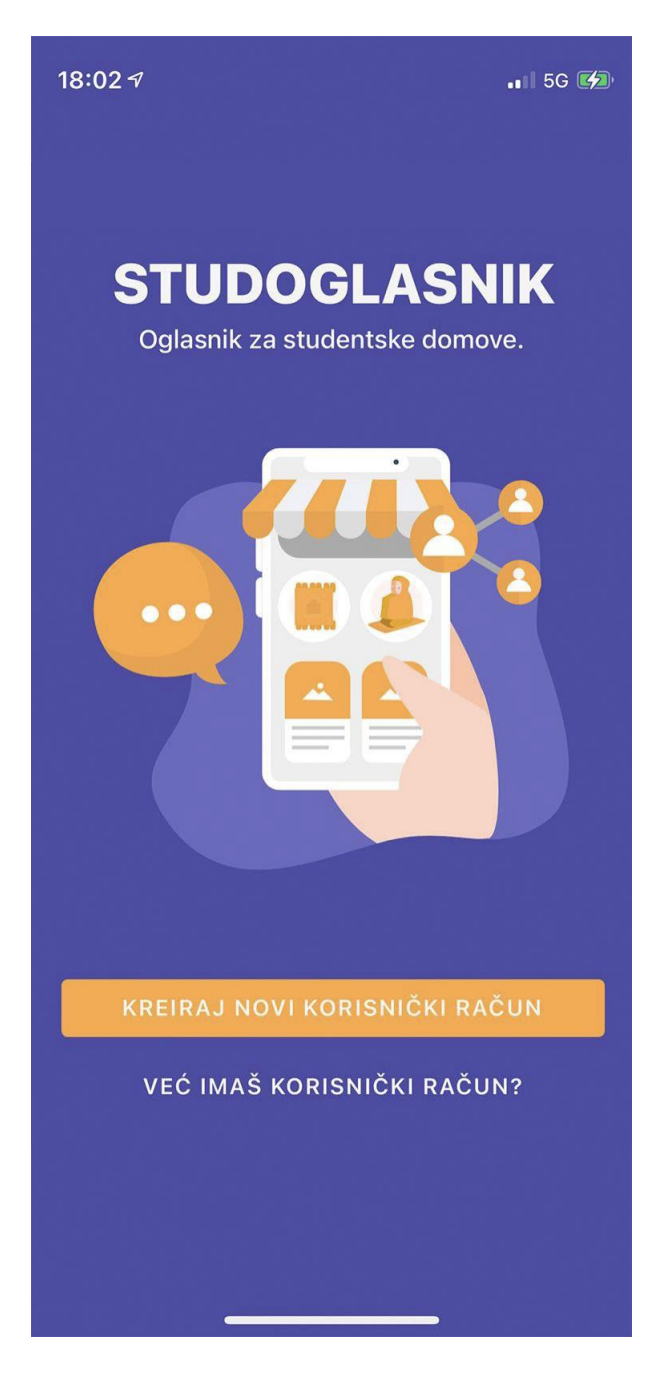

#### *Slika 4 - welcome screen*

<span id="page-21-0"></span>Zatim, ovisno o tome na koji gumb korisnik stisne, završit će ili na stranici za registraciju ili na stranici za prijavu. Ovo je klasična registracija i prijava kao i kod većine sličnih servisa i aplikacija, od korisnika se traži e-mail adresa, lozinka i korisničko ime. Može se i napomenuti da kod stranice za registraciju, na dnu, pište tekst "Klikom na "Registriraj se" prihvaćate Uvjete i odredbe koje možete pronaći ovdje". Klikom na taj tekst se otvara stranica gdje korisnici mogu pročitati uvjete i pravila korištenja aplikacije. Uvjeti i pravila su napisani ponajviše po uzoru na uvjete i pravila stranice Njuškalo, s obzirom na to da je usluga vrlo slična.

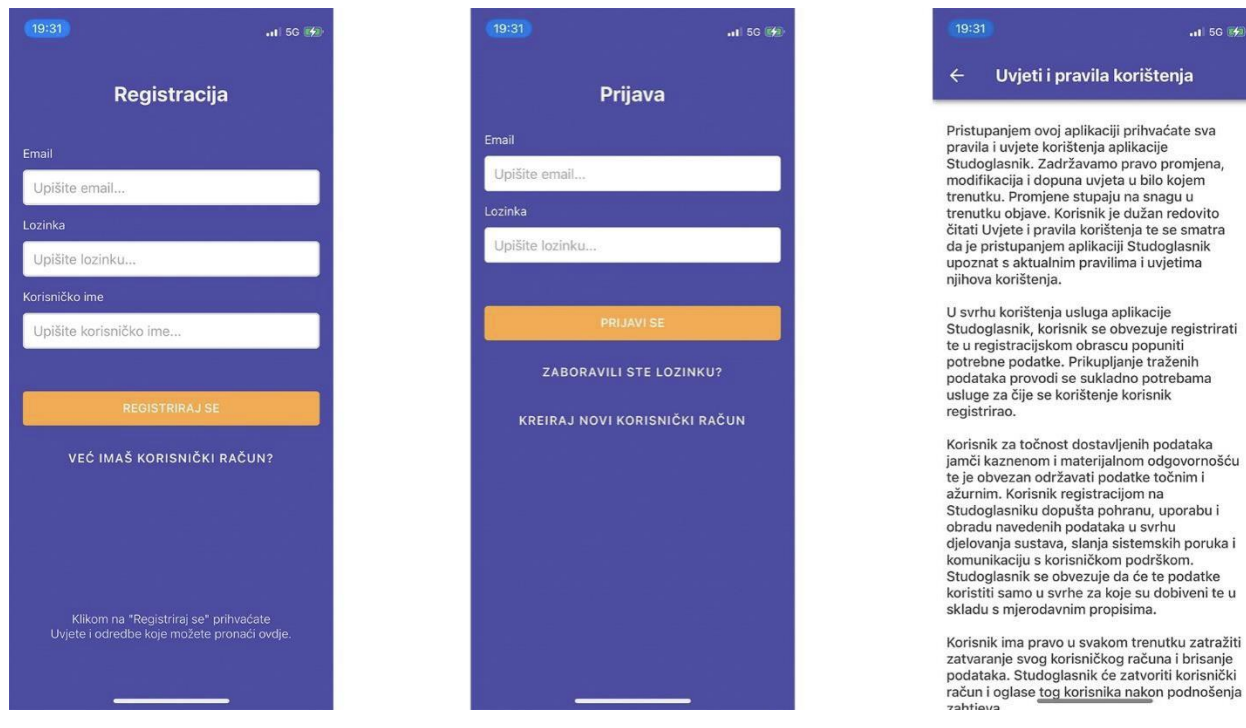

 $-1156$ 

ravila korištenja

<span id="page-22-0"></span>*Slika 5 - registracija, prijava, uvjeti i pravila korištenja*

Nakon što korisnik klikne na "Registriraj se", dolazi na stranicu "Odaberi Studentski Dom", gdje ima listu svih studentskih domova u Hrvatskoj.

17:12 $\sim$ 

 $\blacksquare$  5G  $\blacksquare$ 

**Odaberi Studentski Dom** 

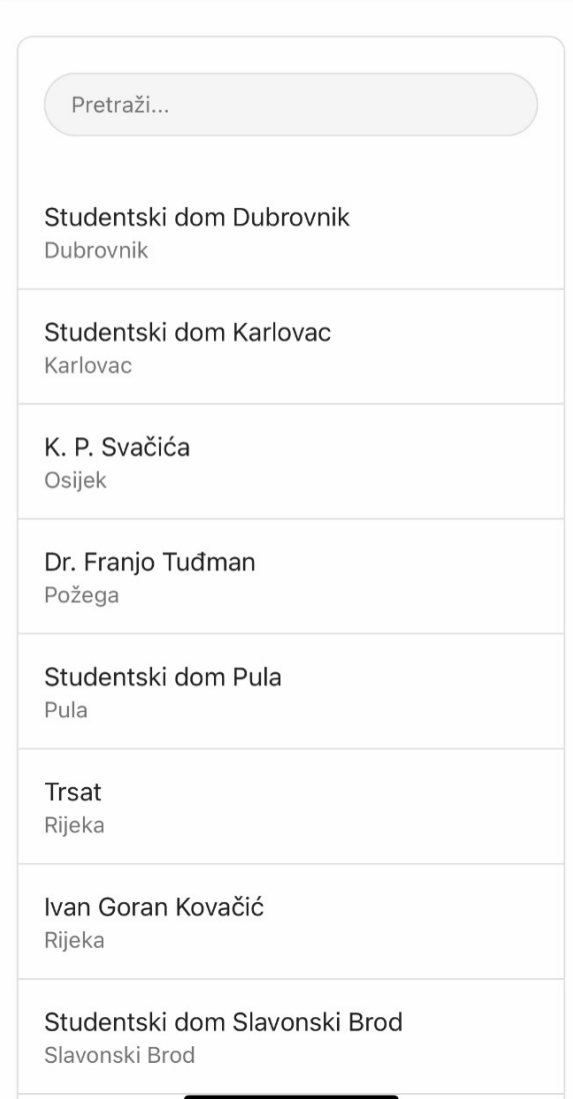

#### *Slika 6 - izbor studentskog doma*

<span id="page-23-0"></span>Nakon što korisnik odabere svoj studentski dom, završit će na stranici "Oglasi". Čim korisnik dođe na ovu stranicu, pokreće se akcija "Request Notification Permission", odnosno dozvola da aplikacija Studoglasnik može korisnicima slati obavijesti poput push notifikacija. Oglasi su ujedno i Home stranica, što znači da svaki put kada korisnik ugasi aplikaciju i zatim ponovno uđe u nju, završit će na stranici Oglasi. Ova stranica se sastoji od app bara na kojemu piše ime studentskog doma koji je korisnik odabrao. Ispod toga nalazi se lista oglasa koji su korisnici objavili za taj studentski dom. U donjem desnom kutu nalazi se okrugli gumb sa znakom plus, klikom na njega se otvara stranica za kreiranje novog oglasa. I na samom dnu je tab bar koji sadrži 3 opcije za navigaciju same aplikacije – oglasi, poruke i korisnik – klikom na bilo koju jednu od njih, otvara se ta stranica. Ako za studentski dom u kojemu je korisnik prijavljen nema oglasa, prikazat će se animacija astronauta u svemiru s tekstom "Nema oglasa..." i gumbom "Kreiraj Oglas". Da se malo dotaknemo tehničkih stvari, ovo je napravljeno tako da je postavljen uvjet: ako studentski dom – koji je logged in user, odnosno prijavljeni korisnik označio kao svoj dom – nema oglasa, onda prikaži grupu "Nema Oglasa" koja sadrži animaciju i tekst "Nema oglasa..." i gumb "Kreiraj Oglas". Ako taj studentski dom ima barem jedan oglas, ta grupa se neće prikazati, već će se prikazati oglas.

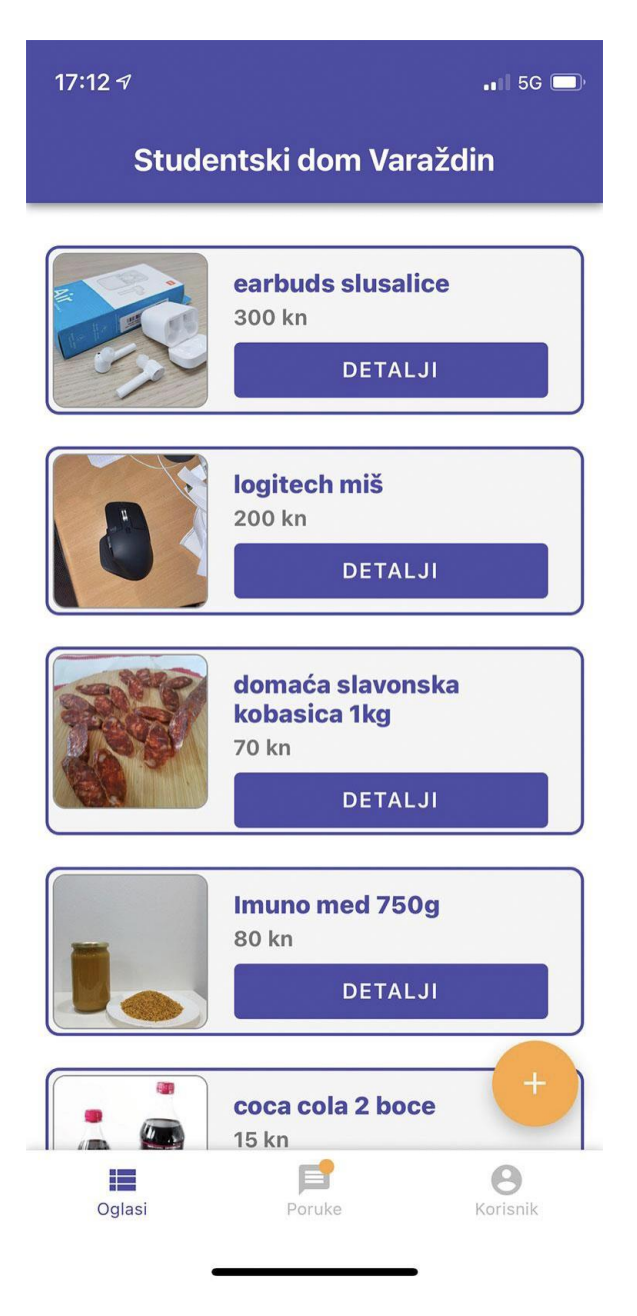

*Slika 7 - stranica s oglasima*

<span id="page-24-0"></span>Ako je korisnik odabrao bilo koji od 2 gumba za kreiranje oglasa, otvara se stranica "Kreiraj Oglas". Na ovoj stranici korisnik mora upisati ime proizvoda, opis i cijenu, a zatim uslikati ili odabrati fotografiju proizvoda. Nakon što je sve ispunjeno, korisnik može odabrati gumb "Predaj Oglas", klikom na taj gumb kreira se oglas u bazi podataka oglasi i korisnik se preusmjerava na stranicu "Uspješno Objavljen Oglas".

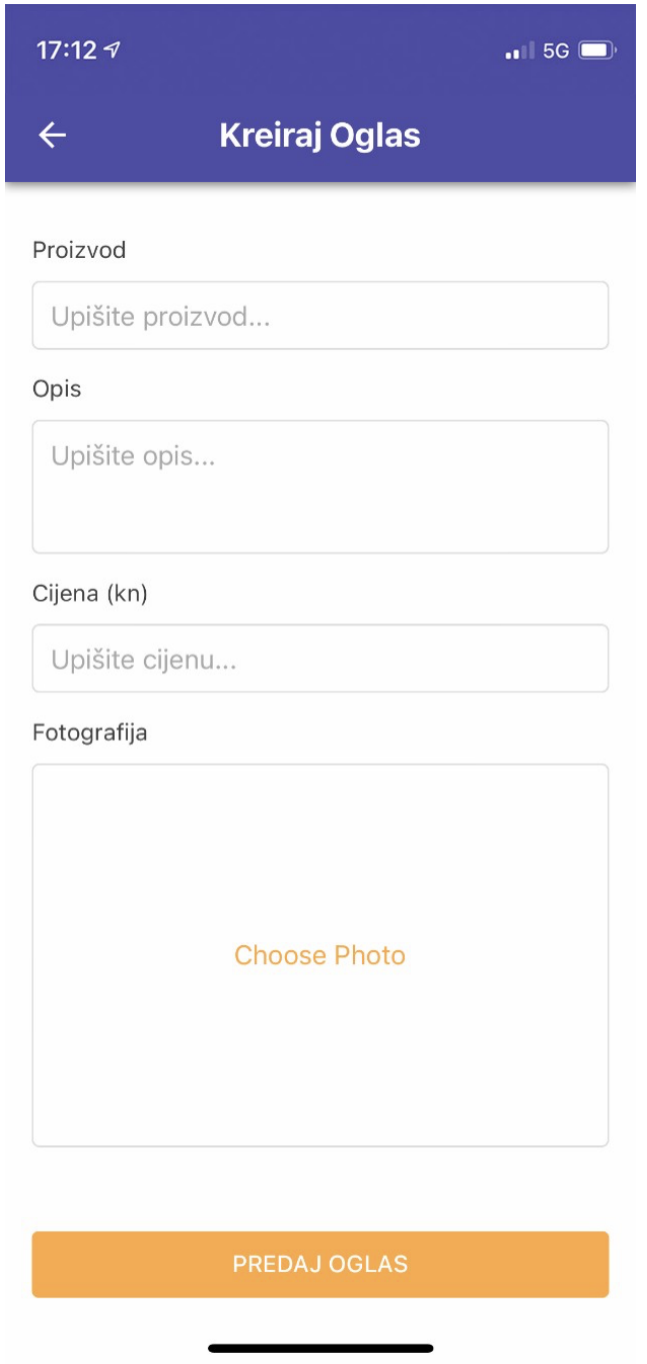

#### *Slika 8 - kreiranje oglasa*

<span id="page-25-0"></span>Uloga stranice "Uspješno Objavljen Oglas" je da da do znanja korisniku kako je njegova akcija objavljivanja oglasa uspješno provedena. Ova stranica sadrži kratku animaciju kvačice, nakon što animacija kvačice završi, korisnik se vraća na stranicu "Oglasi". Još jedna uloga ove stranice je slanje notifikacije svim korisnicima koji su prijavili isti studentski dom kao i dom korisnika koji objavljuje ovaj oglas. Naslov notifikacije: Novi oglas – 'ime studentskog doma', tekst notifikacije: 'korisničko ime' je objavio oglas 'naslov oglasa'. Cijena: 'cijena oglasa'. Imena studentskog doma,

korisničko ime korisnika, naslov oglasa i cijena oglasa su dinamički tekstovi, što znači da se sadržaj povlači iz baze podataka i stavlja umjesto dinamičkog teksta. Razlog zašto se notifikacija šalje kada korisnik koji objavljuje oglas posjeti ovu stranicu, a ne kada stisne gumb "Predaj Oglas" je sljedeći, ako korisnik na stranici "Kreiraj Oglas" ne popuni sve informacije, primjerice slučajno izostavi cijenu, oglas se ne bi objavio jer nije sve ispunjeno, ali notifikacija bi se poslala svim korisnicima koji su u istom studentskom domu. Stoga je odlučeno da će se notifikacija poslati jedino kada korisnik završi na stranici "Uspješno Objavljen Oglas", jer na tu stranicu korisnik može doći jedino ako je ispravno popunio sve informacije na prethodnoj stranici, i time se osigurava od slanja netočnih i nepotrebnih notifikacija.

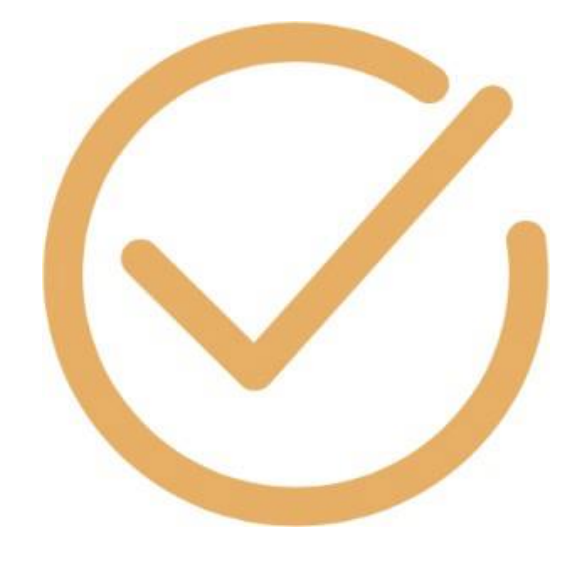

*Slika 9 - izgled animacije*

<span id="page-26-0"></span>Korisnik može odabrati bilo koji oglas iz liste kako bi vidio detalje o oglasu i kontaktirao korisnika. Klikom na oglas otvara se stranica odabranog oglasa. Ona sadrži ime proizvoda, detalje o proizvodu, sliku proizvoda, cijenu i korisničko ime oglašivača. Ispod toga se nalazi gumb kontaktiraj. U slučaju da je korisnik otvorio svoj oglas, umjesto gumba kontaktiraj nalazit će se gumb obriši. Takvo nešto je moguće pomoću sličnih uvjeta kao što su napisani par paragrafa gore. Korisnik također može kliknuti na sliku kako bi se ona otvorila u punoj veličini. Ako je korisnik kod svog oglasa kliknuo na "Obriši", iskočit će mu prozor koji će ga upitati je li siguran da želi obrisati izabrani oglas i obavijestiti da se brisanjem ovog oglasa također brišu i svi razgovori povezani s istim – zato što nema smisla da više postoje razgovori o oglasu koji više ne postoji.

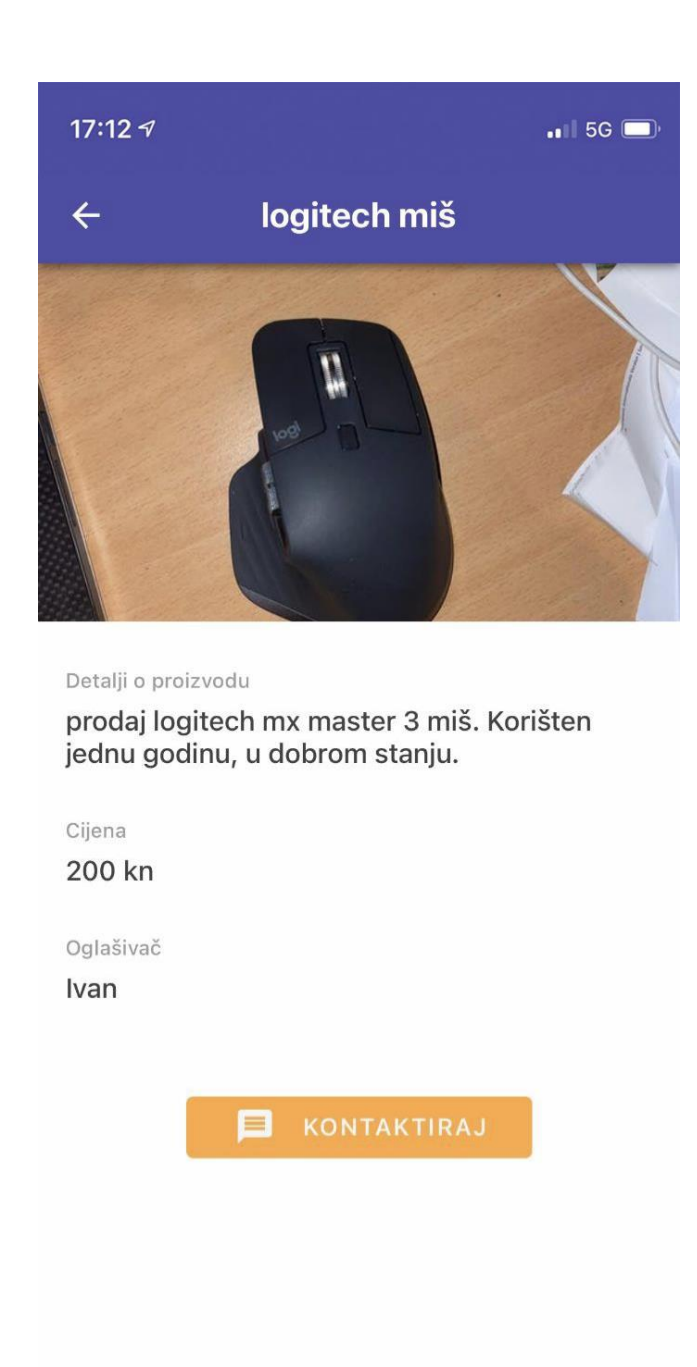

#### *Slika 10 - stranica otvorenog oglasa*

<span id="page-27-0"></span>Ako je korisnik na stranici oglasa odabrao opciju kontaktiraj – klikom na istu se kreira novi razgovor, odnosno "chatroom", a unutar svakog razgovora se razmjenjuju poruke između oglašivača i zainteresiranog kupca za odabrani oglas. Prijavljenom korisniku će se njegove poruke prikazivati sivo/bijele boje, a poruke od drugog korisnika ljubičasto/plave boje. Ispod svake poruke piše vrijeme kada je poslana, kao i ime tko ju je poslao.

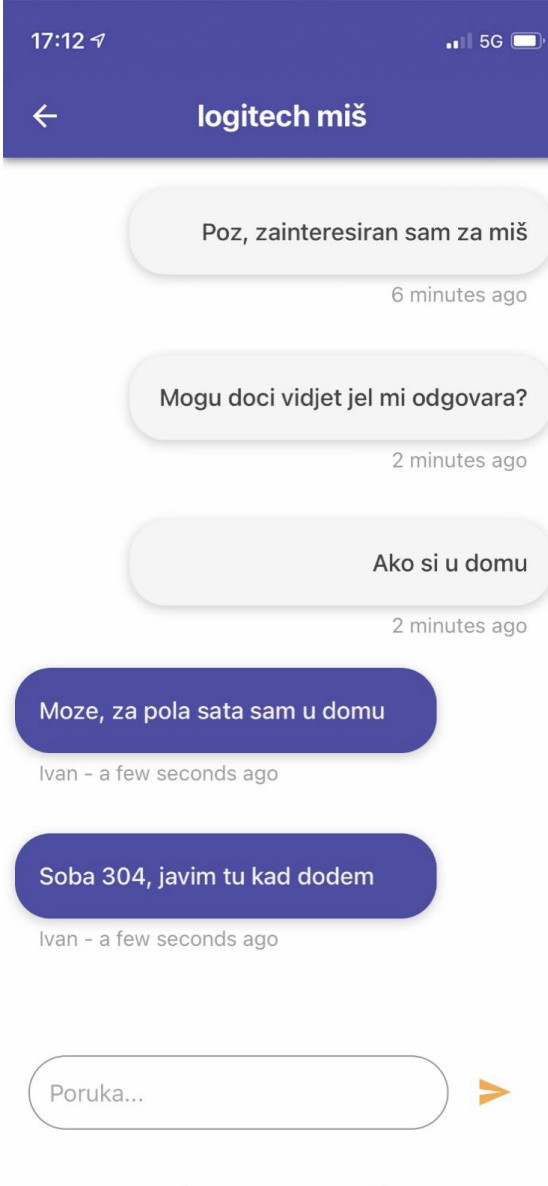

#### *Slika 11 - prikaz poruka*

<span id="page-28-0"></span>Do iznad spomenutih razgovora korisnik može doći pritiskom na ikonu "Poruke" na tab baru. Stranica poruka sadrži svu listu razgovora u kojima sudjeluje korisnik. Svaki razgovor ima naslov (naslov oglasa), korisničko ime autora oglasa, vrijeme zadnje poslane poruke i narančastu ikonu "new" ako je poslana nova poruka koju korisnik još nije otvorio. Klikom na bilo koji razgovor otvaraju se poruke za taj razgovor i oglas. Ako korisnik još nema razgovora, pokazat će se animacija s tekstom "Nema Poruka...".

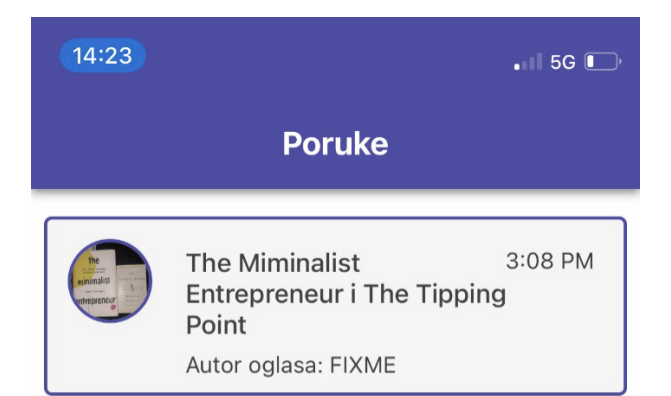

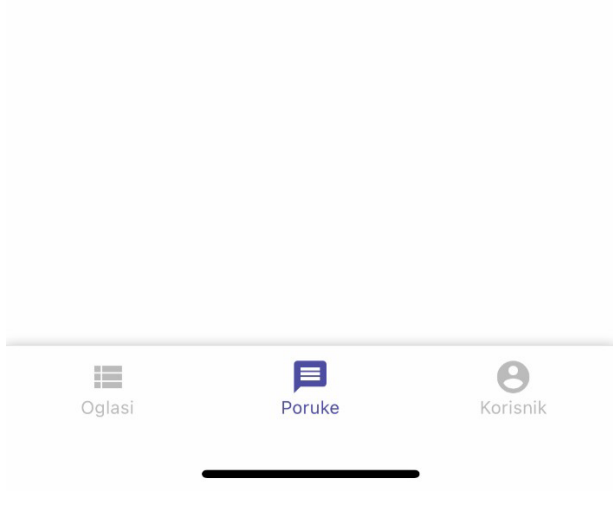

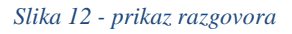

<span id="page-29-0"></span>Ako korisnik na stranici "Oglasi" klikne na ikonu "Korisnik" u tab baru, završit će na stranici "Korisnik" koja sadrži 4 izbora: Korisnik, Moji oglasi, Promjena lozinke i Odjava.

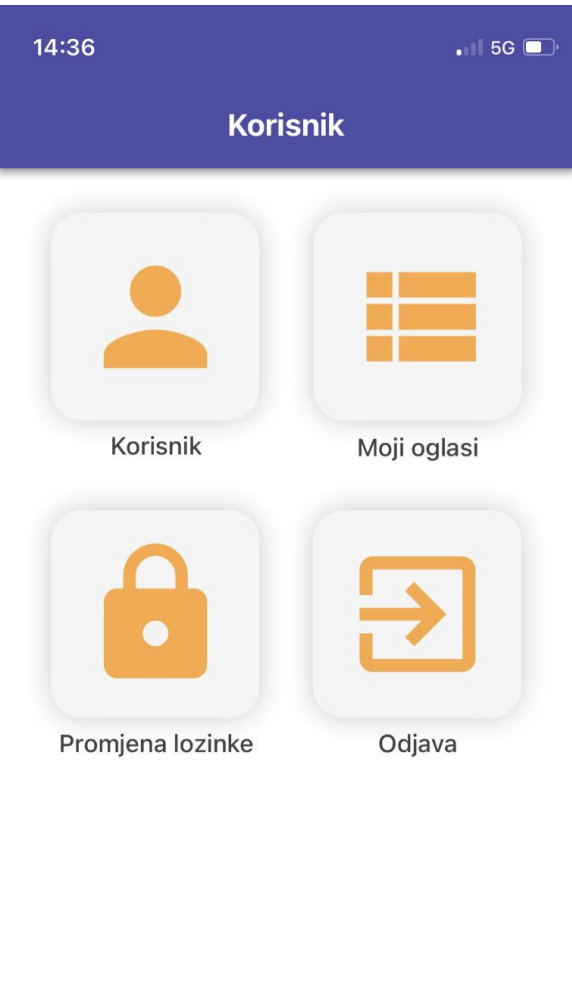

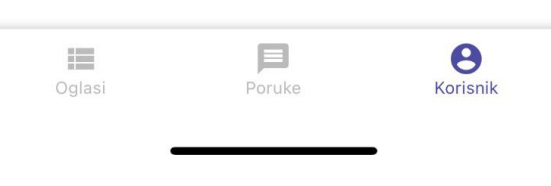

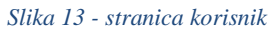

<span id="page-30-0"></span>Klikom na "Korisnik" dolazi se na stranicu "Ažuriraj Podatke" gdje korisnik može promijeniti email adresu, korisničko ime i studentski dom te klikom na "Spremi Promjene" spremiti određene promjene.

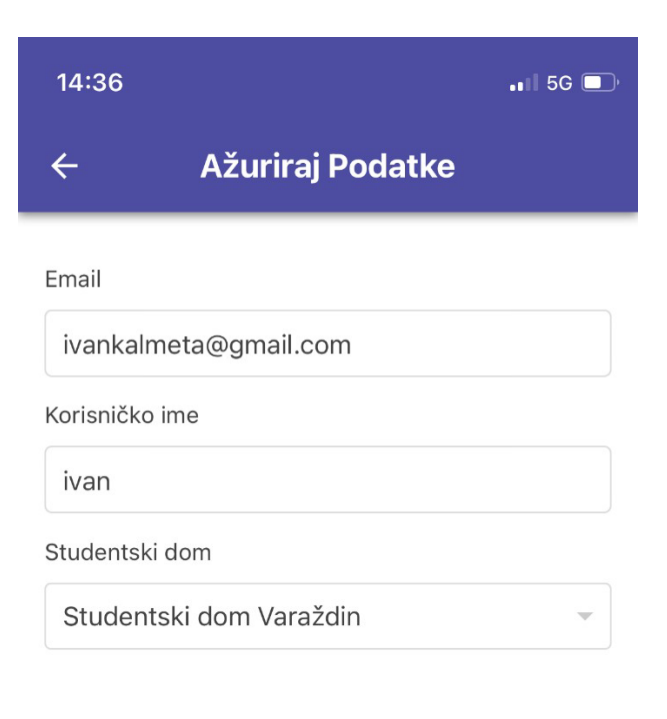

**SPREMI PROMJENE** 

#### *Slika 14 - ažuriranje podataka*

<span id="page-31-0"></span>Ako je na stranici "Korisnik" odabrana opcija "Moji Oglasi", završit će se na istoimenoj stranici gdje korisnik može pregledati i/ili obrisati oglase koje je objavio. Ovdje se također nalazi ona grupa "Nema Oglasa" koja je prikazana samo ako je broj oglasa koji je korisnik objavio jednaka nuli.

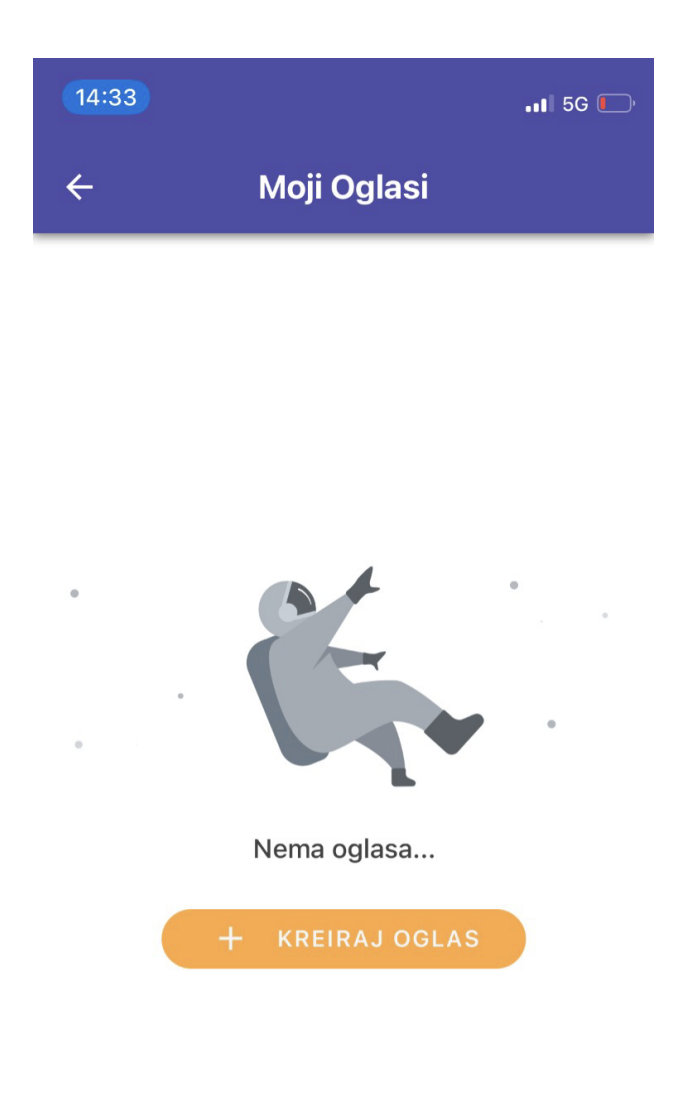

*Slika 15 - stranica oglasa prijavljenog korisnika, kada korisnik nema objavljen niti jedan oglas*

<span id="page-32-0"></span>Ako je na stranici "Korisnik" odabrana opcija "Promjena Lozinke", završit će se na istoimenoj stranici gdje može promijeniti lozinku.

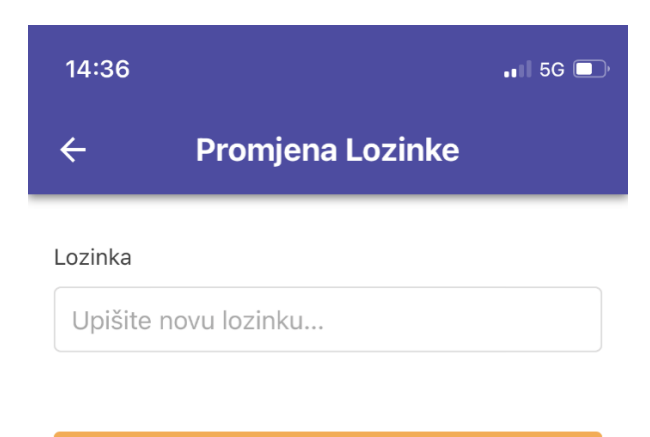

**SPREMI PROMJENE** 

*Slika 16 - promjena lozinke*

<span id="page-33-0"></span>Ako korisnik na stranici "Oglasi" klikne na ikonu "Odjava", iskočit će mu prozor da potvrdi je li siguran da se želi odjaviti iz aplikacije.

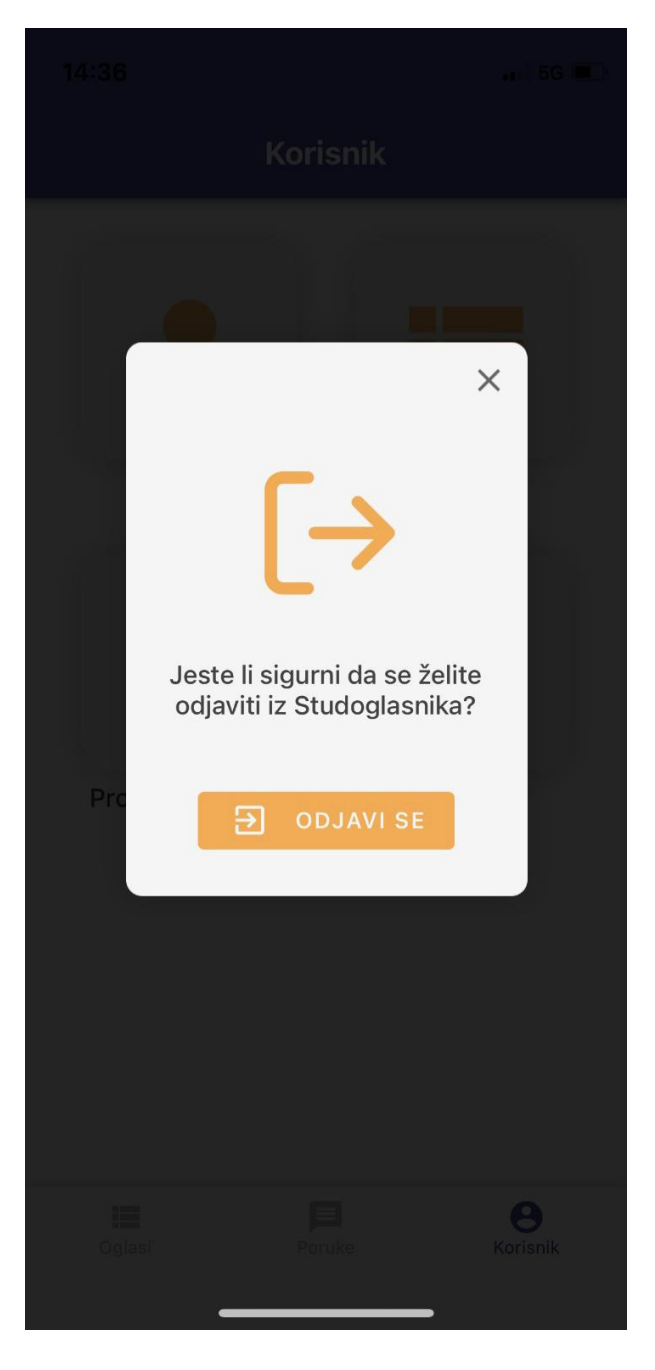

*Slika 17 - prozor koji iskače nakon klika na odjavu*

# <span id="page-34-1"></span><span id="page-34-0"></span>**3.6. Testiranje aplikacije**

Nakon što je prva iteracija aplikacije napravljena, vrijeme je za testiranje. Prva testiranja su se vršila pomoću verzije aplikacije u web pregledniku, što znači da aplikacija još nije bila zapakirana kao apk file za mobilne uređaje. Aplikaciji u web pregledniku se moglo pristupiti preko linka https://previewer.adalo.com/fa407ee4-712a-4b97-b22b-d86d1ca7d21f. Ovaj link se zatim slao maloj grupi kolega studenata koji žive u studentskom domu Varaždin kako bi testirali aplikaciju. Prva iteracija testiranja je pokazala da su studenti željeli više indikacija da imaju nove poruke za oglase. S obzirom na to da se testiranje vršilo preko web browsera, studenti nisu mogli dobiti obavijesti/notifikacije za nove poruke jer aplikacija još nije instalirana na njihovim mobitelima.

To je bio razlog njihovih želja za više indikacija da imaju nove poruke, međutim s obzirom na to, dodane su ikone "new" kod razgovora gdje su nove, neotvorene poruke i mali narančasti krug kod ikone "Poruke" u tab baru, koji se prikazuje ako ima novih, neotvorenih poruka na stranici razgovori, a korisnik se nalazi ili na stranici "Oglasi" ili "Korisnik". Par studenata su htjeli opciju za uređivanje oglasa nakon što je objavljen, ali s obzirom na to da su bili u manjini, odlučilo se ne dodati tu opciju u prvoj verziji ove aplikacije koja će se pojaviti na App Storeu i Google Playu, kako bi se izbjegle dodatne komplikacije oko rada aplikacije – ipak je riječ bila o prvom MVP-u (Minimum Viable Product). Također studenti su primijetili neke sitne buggove, koji su zatim bili popravljeni. Međutim zaključak prvog testiranja je bio da aplikacija nije bila najbrža, posebno na android uređajima. Što je bilo i očekivano, ipak je napravljena bez koda na platformi Adalo, tako da se s te strane ovisi o njima i njihovim serverima.

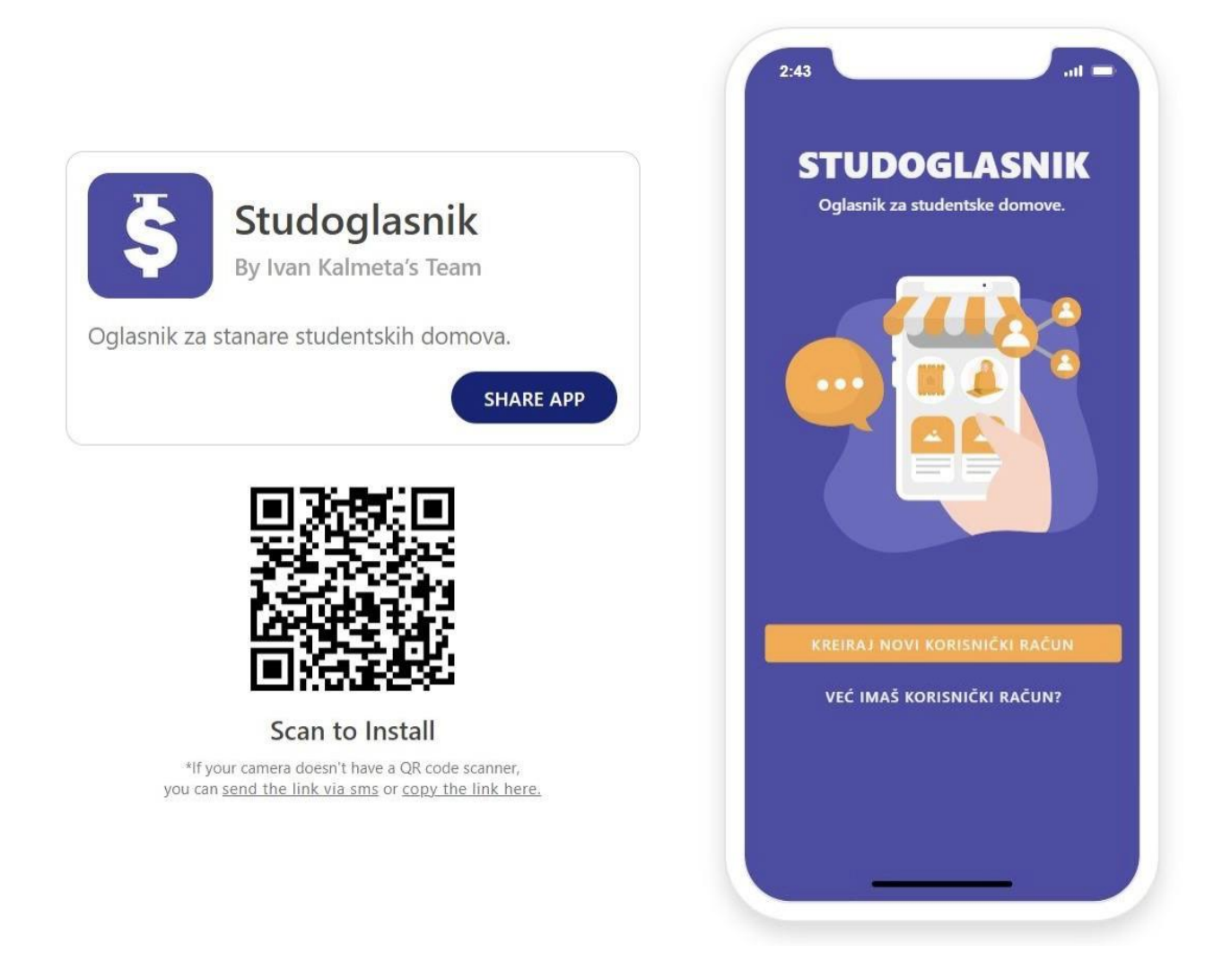

#### *Slika 18 - testiranje aplikacije na PC-u u web preglediku*

<span id="page-35-0"></span>Nakon prvog kruga testiranja, bilo je vrijeme za zapakirati aplikaciju u pravi apk format. U Adalu postoji opcija "Publish" gdje se aplikacija može zapakirati za iOS i android korisnike. Prvo se aplikacija zapakirala za iOS korisnike. Međutim, da bi se aplikacija mogla instalirati na iOS

uređaje, a zatim i objaviti na Apple Store, potrebno je napraviti Apple Developer račun. Za Apple Developer račun potrebno je imati Apple ID i platiti godišnju članarinu u iznosu od 99 američkih dolara, proces čekanje dok se odobri članstvo može trajati i do jedan dan, ali u većini slučajeva se riješi u par sati. Zatim je potrebno napraviti Apple Bundle ID. U Apple App Storeu, Bundle ID služi kao resurs koji predstavlja jedinstveni identifikator aplikacije koji možete registrirati, mijenjati i brisati. Omogućuje povezivanje usluga trećih strana koje nudi Apple, kao što su Zdravlje, Apple Pay i kupnje putem aplikacije. Nakon toga se ide nazad u Adalo i pokreće kreiranje prvog builda aplikacije. Tamo je potrebno upisati ime aplikacije, dodati launch screen grafiku (to je slika koja se pojavi na djelić sekunde dok se pokreće aplikacija, u slučaju Studoglasnika to je samo logo na bijeloj pozadini). I također je potrebno napisati zašto kamera zahtjeva pristup kameri, galeriji i lokaciji. Dolje su tekstovi za svaki od ta 3 dopuštenja na primjeru Studoglasnika.

Kamera – Trebamo pristup vašoj kameri kako bismo vam omogućili objavu fotografija za oglase.

Galerija Slika – Trebamo pristup vašoj galeriji slika kako bismo vam omogućili objavu fotografija za oglase.

Lokacija – Dopustite nam pristup vašoj lokaciji kako bismo vam pomogli oko odabira studentskog doma.

Nakon toga se pokreće build, i za nekih pola sata se dobije email da je aplikacija spremna za testiranje u TestFlightu. TestFlight je usluga za instalaciju i testiranje mobilnih aplikacija, trenutno u vlasništvu Applea, a nudi se samo programerima unutar iOS Developer Programa. Programeri se prijavljuju na uslugu za distribuciju aplikacija internim ili vanjskim veta testerima, koji naknadno mogu poslati povratne informacije o aplikaciji programerima. TestFlight SDK dodatno omogućuje razvojnim programerima da primaju udaljene zapisnike, izvješća o chrashanju i povratne informacije testera. TestFlight je u početku podržavao i testiranje Android i iOS aplikacija, no od ožujka 2014. Apple je povukao podršku za Android. Nakon toga potrebno je dodati testere za aplikaciju. Postoje dvije vrste testera za aplikacije u TestFlightu, a to su interni i eksterni. Internim testerima mora biti dodijeljena uloga administratora, tehničkog upravitelja aplikacije, razvojnog programera ili marketingaša, a trenutno ih se može maksimalno imati 100. Ako se nekome ne vjeruje s tim privilegijama, onda će ih se postaviti kao eksterne testere. Može se imati mnogo eksternih testera, ali aplikacije moraju proći kroz postupak pregleda App Storea prije nego što ih ovi korisnici mogu testirati. U slučaju Studoglasnika. Prvo se započelo s internim testiranjem na samo jednom uređaju, a zatim eksternim testiranjem na manjem broju studenata koji su imali Apple uređaje.

Performans same aplikacije je bio bolji nego prije, kada se pregledavalo iz web browsera, ali sve slike su se učitavale jako sporo. Razlog tome je bio taj što bi korisnici uslikali svoje fotografije mobilnim telefonima čije su kamere znatno napredovale, a samim time je i veličina slike i po nekoliko megabajta. S obzirom na to da Adalo vrši minimalnu kompresiju na slikama u bazama podataka, to je rezultiralo u dosta sporom učitavanju slika i sporijim radom same aplikacije. Srećom, na Adalo forumu, pokrenuta je jedna rasprava upravo o ovom problemu. Jedan korisnik Adala je otkrio da su sve slike iz baza podataka skladištene na platformi Imgix. Ta platforma nudi mnogo parametara, posebice za značajno smanjenje težine slika (i vrijeme učitavanja aplikacije) i puno drugih stvari. Način na koji se ovo može iskoristiti je da se umjesto povlačenja slika direktno iz baze podataka, povlači url te slike koja je spremljena na serverima Imgixa. Zatim kada se povuče url, na kraju je potrebno dodati "&w=600&=compress". To će širinu slike smanjiti na 600 pixela i automatski prilagoditi visinu te kompresirati sliku. Vrijedi imati na umu da se korištenjem ove solucije dodaje dodatna potencijalna točka kvara u budućnosti pa treba biti oprezan. Ako Imgix nestane ili se Adalo odluči prijeći s njih na bolje/jeftinije/drugačije/modernije rješenje za koju godinu, slike se neće moči povući. S obzirom na to da Studoglasnik povlači slike na samo par stranica, to ne bi trebao biti veliki problem, ako se dogodi tako nešto, samo se zamjeni povlačenje slika na staru metodu – direktno iz baze podataka.

Nakon što je testiranje aplikacije na iOSu prošlo uspješno, bilo je vrijeme za testiranje na Androidu. Prvi korak je – kao i kod iOSa – napraviti Google Developer račun. Za razliku od Applea, ovdje se ne treba plaćati mjesečno, već je potrebno platiti jednom 25 američkih dolara. Nakon toga se može napraviti novi Firebase Project. Idući korak je registrirati Android aplikaciju i preuzeti Config datoteku. Sljedeći korak je generirati privatni ključ za aplikaciju. Zatim se vraća u Adalo i pokreće build, ali ovaj put za Android verziju. Treba upisati ime aplikacije, dodati ikonu logotipa za notifikacije (ikona treba biti isključivo crna kako bi se mogla pravilno pokazati) i pokrenuti build. Nakon što je build napravljen i preuzet s Adala, treba ga prenesti na Google Play Console. Prve stvari koje treba dodati su ime aplikacije, jezik aplikacije i vrsta aplikacija (aplikacija ili igra) te je li aplikacija besplatna ili se plaća. Nakon što se prihvate deklaracije moguće je kliknuti na gumb create app. Nakon što je aplikacija kreirana, mogu se dodavati email adrese testera. Android aplikacija je testirana na nekih desetak različitih mobilnih uređaja, i rezultati su varirali od mobitela do mobitela. Prvi put su se pojavila rušenja aplikacije kojih nije bilo na iOS uređajima, ali rušenja su se događala u rijetkim slučajevima, primjerice kada korisnik otvara obavijest za novu poruku unutar aplikacije. Još jedna razlika kod Android verzija je i brzina i fluidnost same aplikacije, na slabijim mobitelima su se jasno vidjeli slabiji performansi, dok je kod onih jačih stanje bilo bolje, ali i dalje lošije nego na iOS verzijama. Međutim, nije ostalo

previše prostora za poboljšanje performansi aplikacije i stoga je odlučeno krenuti u fazu produkcije i objave na App Storeu i Google Playu.

# <span id="page-38-0"></span>**3.7. App Store Objava**

Potrebno je dodati App Previews/Screenshots. Može se dodati maksimalno 10 slika i jedan video. Različiti su prikazi za novije iPhone uređaje (6.5") i za starije (5.5"), stoga Apple traži da se prilože snimke zaslone za obje vrste uređaja.

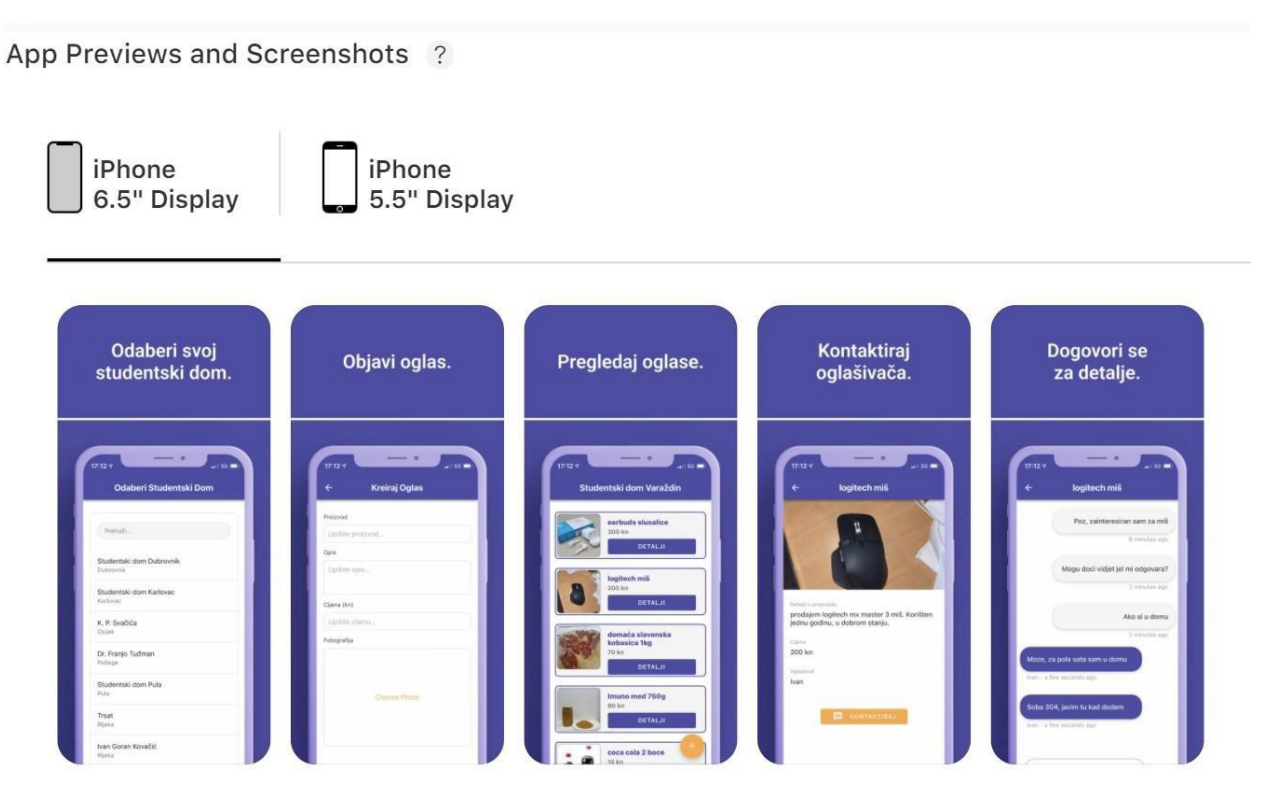

<span id="page-38-1"></span>*Slika 19 - app previews za veći ekran*

#### App Previews and Screenshots ?

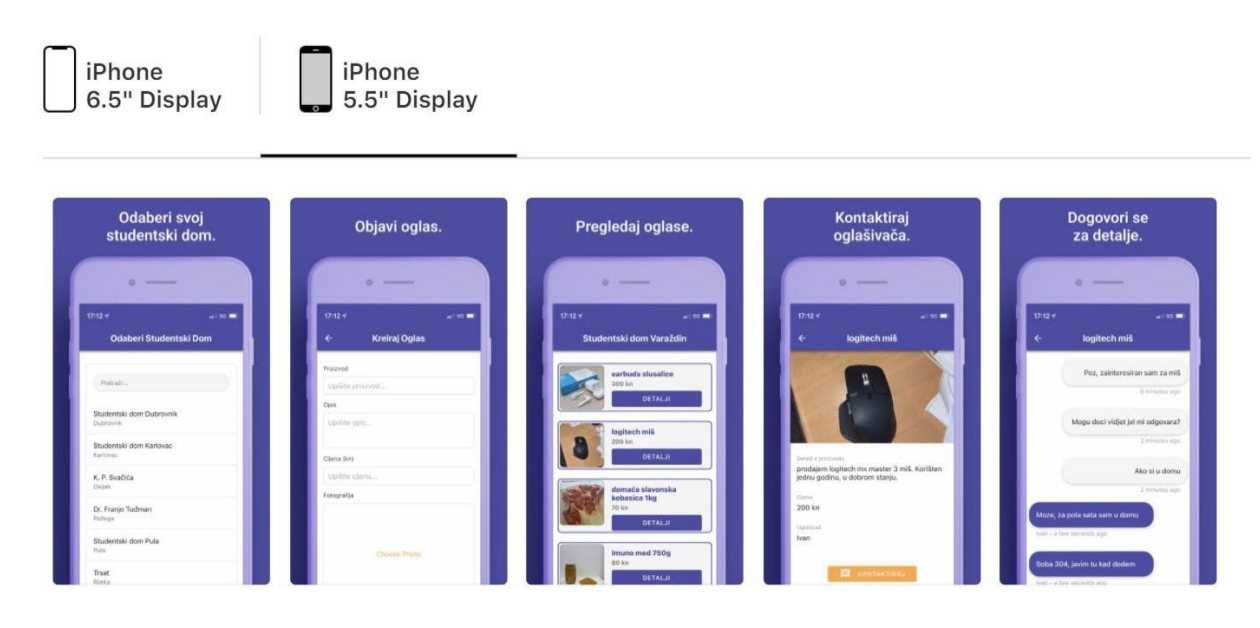

*Slika 20 - app previews za manji ekran*

<span id="page-39-0"></span>Nakon snimki zaslona same aplikacije, potrebno je dodati promotivni tekst (tekst koji omogućuje da se posjetitelje App Storea obavijesti o svim trenutnim značajkama aplikacije bez potrebe za podnošenjem novog procesa pregleda aplikacije), opis aplikacije i ključne riječi. Ispod su ispunjeni podaci za Studoglasnik.

Promotivni tekst – Oglasnik za studentske domove.

Opis – Studoglasnik je oglasnik namijenjen stanarima studentskih domova. Korisniku je omogućeno objavljivanje i pregledavanje oglasa za izabrani studentski dom. Studenti mogu komunicirati putem ugrađene funkcije poruka za oglas koji ih zanima.

Ključne riječi – Studoglasnik, Studentski Oglasnik, Student, Studentski Dom, Oglasnik, Studentski

Također je potrebno priložiti i tri poveznice odnosno linka: Support URL, Marketing URL i Privacy Policy URL. S obzirom na to da se traže linkovi, a ne samo tekst, trebalo je napraviti web stranicu. Iako su neke aplikacije koje su za sva 3 linka imali poveznicu na Facebook stranicu bile uspješno objavljene. Namecheap je korišten za kupovinu domene www.studoglasnik.com, cijena je 9 američkih dolara za prvu godinu. Na Webflowu je kupljen template stranice namijenjene mobilnim aplikacijama, a zatim na brzinu složena web stranica – na koju će kasnije, s vremenom biti dodano više informacija i opcija. Hosting stranice je također riješen na Webflowu, odabran je njihov CMS plan koji košta 16 američkih dolara mjesečno. Za Support i Marketing je priložen URL www.studoglasnik.com, dok je za Privacy Policy priložen URL [www.studoglasnik.com/privacy.](http://www.studoglasnik.com/privacy)

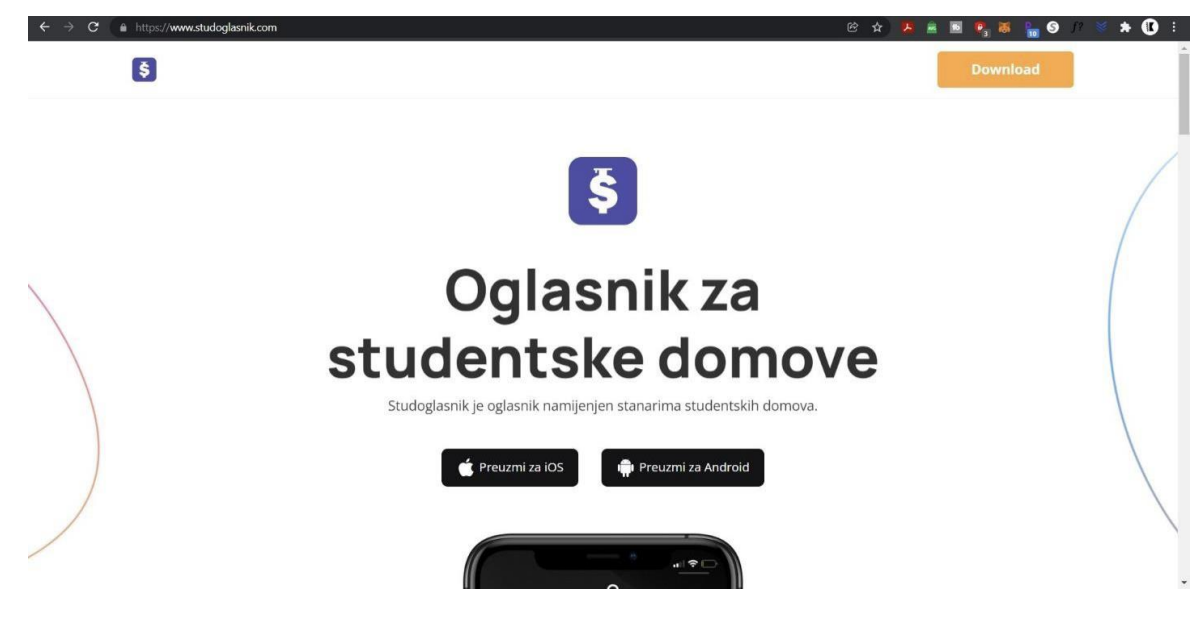

*Slika 21 - web stranica*

<span id="page-40-0"></span>Politika privatnosti je kao i Uvjeti pravila korištenja, većinom inspiriran već postojećim primjerom Njuškala, s obzirom na sličnosti usluga, detalji koji nisu pasali za Studoglasnik su, normalno, promijenjeni. Osim ovih podataka, potrebno je popuniti i mnogo drugih sitnica, poput toga je li aplikacija besplatna ili se plaća (Studoglasnik je besplatan), verzija aplikacije, copyright, i tako dalje. Prije nego se aplikacija pošalje na pregled, također treba i napisati upute kako je namijenjeno da se aplikacija koristi, kako bi osoba koja tamo provjerava aplikacije mogla testirati funkcionira li sve kako bi trebalo. Uz to treba priložiti i korisničko ime i lozinku za već registrirani račun na koji će se prijaviti osoba koja je zadužena za provjeru aplikacije. Ispod su upute koje su priložene za Studoglasnik.

Upute – Studoglasnik is a marketplace for Croatian students living in student dorms. Students can publish listings, browse listings, message each other in the app. Target audience are Croatian students living in student dorms and that is the reason why the app is in Croatian language. Thank you for your time.

Apple kaže da se, u prosjeku, 50% aplikacija pregleda unutar 24 sata, a preko 90% unutar 48 sati. Studoglasnik je bio pregledan 56 sati nakon prijave i uspješno objavljen na Apple Storeu.

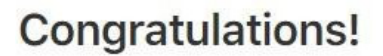

Your submission was accepted for release on the App Store.

Submission ID: App Name: Studoglasnik https://apps.apple.com/app/studoglasnik/id1602827842

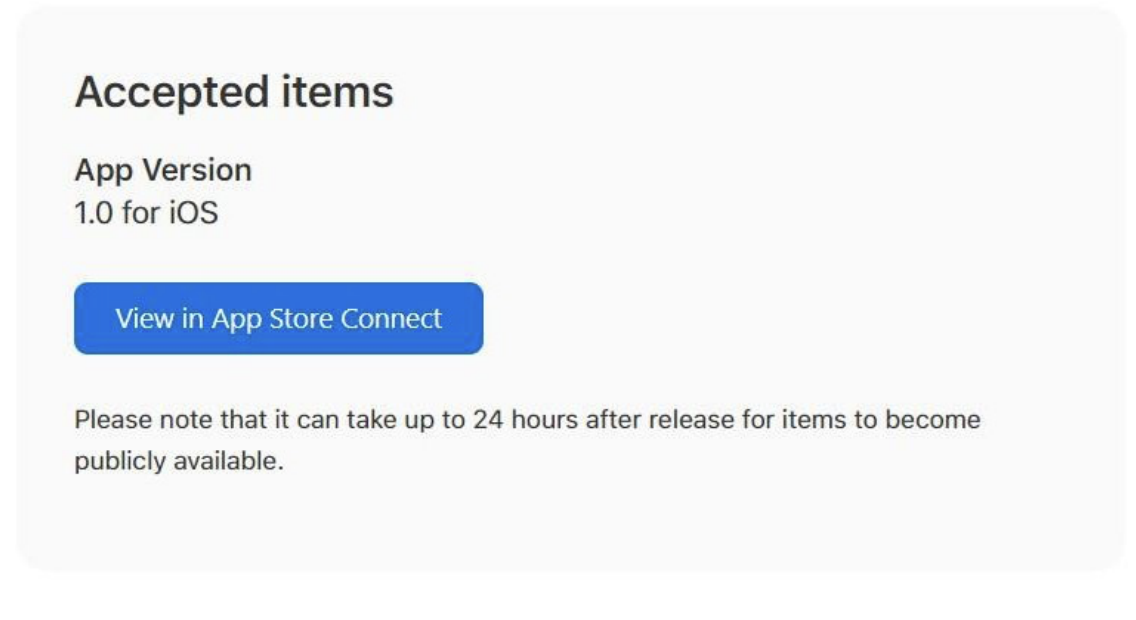

*Slika 22 - mail koji se dobiva nakon uspješnog pregleda aplikacije*

# <span id="page-41-1"></span><span id="page-41-0"></span>**3.8. Google Play Store Objava**

Nakon faza testiranja, aplikacija se mora prebaciti u fazu produkcije. Zatim treba napisati opis aplikacije i slične tekstove koji su većinom isti kao i za iOS verziju. Za razliku od aplikacija na App Storeu, aplikacije na Google Play Storeu imaju takozvane istaknute grafike. To je slika dimenzija 1024 x 500 px koja se u nekim slučajevima prikazuje iznad same aplikacije u trgovini, nešto kao naslovna slika na Facebook profilima.

# **ŠTUDOGLASNIK**

Oglasnik za studentske domove.

#### *Slika 23 - istaknuta grafika*

<span id="page-42-0"></span>Nakon objavljivanja slike istaknute grafike, potrebno je dodati i snimke zaslona, kao i za App Store. U ovom slučaju, samo je maknut "notch" iz vizuala, kako bi se dobio dojam Android mobitela, jer se ipak ove snimke zaslona prikazuju korisnicima s Android uređajima.

Telefon

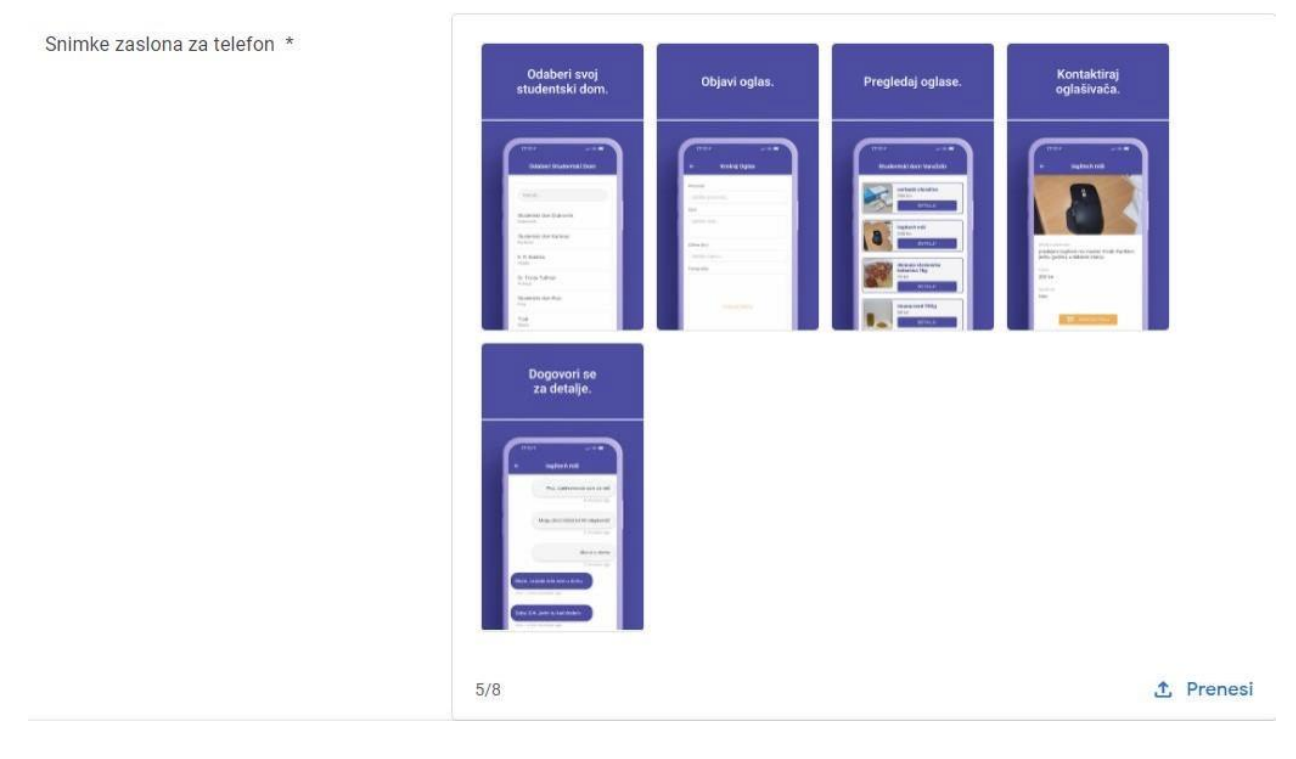

#### *Slika 24 - app previews - android*

<span id="page-42-1"></span>Sve ostale stvari, poput politike privatnosti i slično su iste kao i na App Store verziji. Pregled aplikacije za Google Play Store je trajao nešto više od onoga za Apple Store. Iz Googlea kažu kako pregled traje oko 2 – 7 dana, ovisno o tome koliko je aplikacija prijavljeno u tome periodu. Pregled Studoglasnika je trajao oko 70 sati, nakon čega je aplikacija odobrena i postavljena na trgovinu.

Nakon što je aplikacija bila objavljena i na App Storeu i na Google Play Storeu, moglo se krenuti s promocijom iste, a za promociju je glavni kanal upravo onaj s početka ovog seminarskog rada – Facebook grupe studentskih domova.

Prije samih objava u grupama, potrebno je uči u što više grupa, grupe studentskih domova su najčešće privatne, što znači da se treba pričekati odobrenje administratora za ulazak u grupu. Nemaju svi studentski domovi u Hrvatskoj Facebook grupe, a pogotovo manji domovi. Nakon par dana osiguran je ulaz u grupe sljedećih domova: Stjepan Radić (Zagreb), Lašćina (Zagreb), Šara (Zagreb), Varaždin, Rijeka, Osijek. Nažalost ulaz u grupu studentskog doma Cvjetno u Zagrebu (drugi najveći studentski dom u Hrvatskoj nakon Stjepana Radića) još uvijek čeka odobrenje administratora i nije bio osiguran za vrijeme promocije.

Dan objave također nije stvar koju treba zanemariti. S obzirom na to da je izrade aplikacije završena tijekom najgore epidemiološke slike u Hrvatskoj otkada postoji korona, to je značilo da je kapacitet domova znatno slabiji nego prijašnjih godina, zato što većina fakulteta nastavu provodi online pa studenti istih nemaju toliku potrebu za stanovanjem u studentskom domu. Poznato je i da polovica studenata odlazi kući za vikend, iz tog razloga su se za objavu izbjegavali petak, subota, nedjelja i ponedjeljak – zato što je cilj bio objaviti objave u trenutku kada je što više studenata u domovima kako bi oni mogli objaviti oglase te da korisnike ne dočeka prazna aplikacija, već aplikacija ispunjena oglasima. Srećom Google Play Store je odobrio aplikaciju upravo u rano jutro četvrtka 13. siječnja 2022. – točno zadnji četvrtak prije roka predaje seminarskog rada, što je omogućilo objave u poslijepodnevnim satima tog istog četvrtka.

Malo prije 17 sati krenulo je objavljivanje po grupama studentskih domova. Najbitnija grupa ona je od studentskog doma Stjepan Radić (Sava) u Zagrebu. Zato što je riječ o najvećem studentskom domu u Hrvatskoj, a samim time i centrom koji okuplja ljude iz svih domova u Zagrebu, a čak i šire. Srećom objava je prošla jako dobro, već nakon prvih 10 minuta skupljeno je preko 100 reakcija na Facebooku, tada se znalo da to ide preko 1000, što znači da će veliki broj vidjeti objavu, a ako bude sreće i skinuti aplikaciju te registrirati svoj korisnički račun.

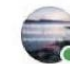

Ivan Kalmeta » Studentski dom "Stjepan Radic" - "Sava"  $\cdots$ 13 January at 16:49 . @

Pozdrav, napravio sam aplikaciju - oglasnik za stanare studentskih domova - Studoglasnik. Studoglasnik je nešto kao Njuškalo/Letgo za sve studentske domove u Hrvatskoj pa tako i za Savu. Nakon što odaberete svoj studentski dom, možete pregledavati i objavljivati oglase, kao i komunicirati s drugim studentima za pojedine oglase koji vas zanimaju. Ispod su linkovi za preuzimanje aplikacije, ako želite pogledati.

Android - https://play.google.com/store/apps/details... iOS - https://apps.apple.com/hr/app/studoglasnik/id1602827842

**UUQUEIT SVUI** Objavi oglas. studentski dom. Odaberi Studentski Do Kreiraj Oglas Pregledaj oglase za detalje. oglašivača. OD Leo Gere, Josip Blaževic'and 1K others 49 comments **D** Like C Comment

Slobodno napišite ako imate prijedloge što bi htjeli da aplikacija ima a trenutno nema, što bi promijenili, što vam se ne sviđa ili sviđa, itd.

*Slika 25 - objava u studentskom domu Stjepan Radić Sava*

<span id="page-44-0"></span>Prvih par sati nakon objava aplikacija je skupila nešto više od 500 korisnika. Na Facebooku su se javljali predsjednici i potpredsjednici ostalih studentskih domova u Hrvatskoj pitajući za dopuštenje dijeljenja aplikacije u privatne grupe svojih domova koji su nešto manji. Jedan sat nakon objava javila se i novinarka portala za studente - Moj Faks. Sutra prijepodne je obavljen intervju, a članak je izašao par sati nakon, što je također pridonijelo da više studenata vidi i sazna za aplikaciju. Link članka - https://mojfaks.dnevnik.hr/karijera/student-napravio-aplikaciju-zastudente-studoglasnik-do-sada-se-vec-prijavilo-preko-500-studenata-aplikacija-je-uspjeh

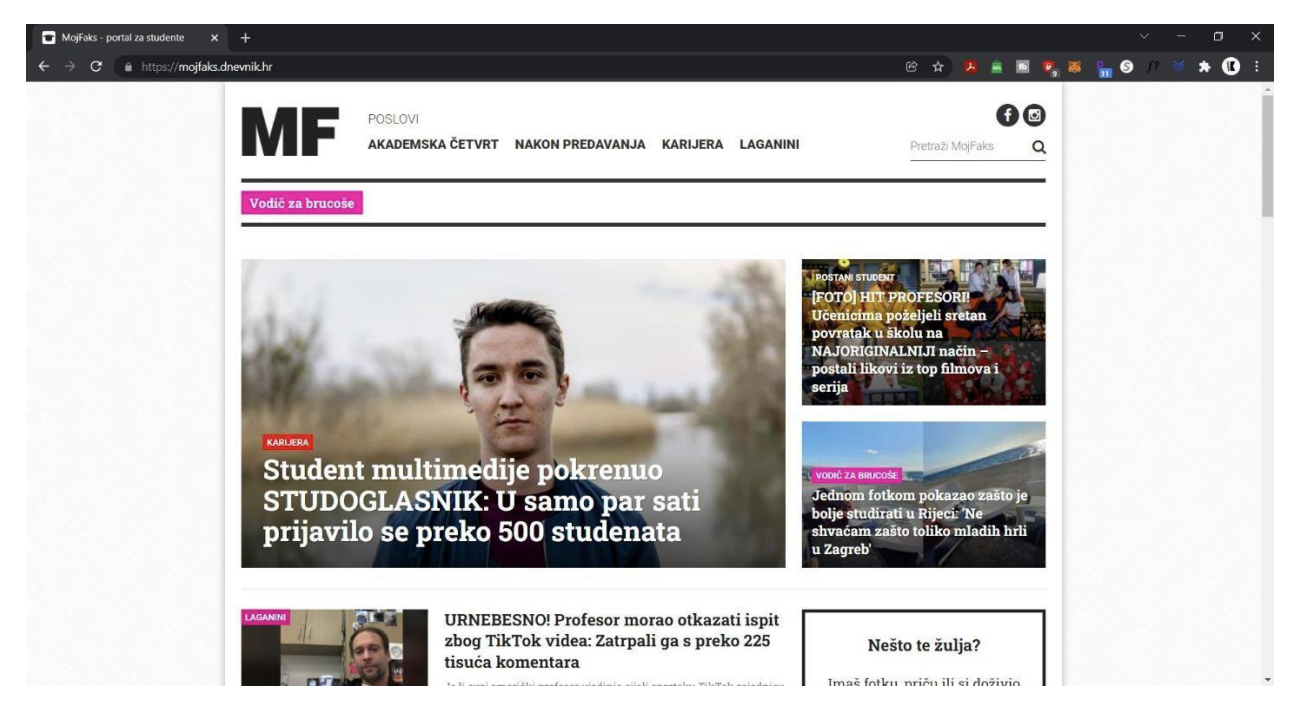

*Slika 26 - objavljeni članak*

<span id="page-45-1"></span>Sljedećih tjedana javljalo se još novinara koji su objavili članke o aplikaciji, a neki od njih su:

<https://www.netokracija.com/studoglasnik-njuskalo-ivan-kalmeta-no-code-188799>

[https://www.jutarnji.hr/vijesti/hrvatska/prijavili-smo-se-u-studoglasnik-objave-su-hit-dajem](https://www.jutarnji.hr/vijesti/hrvatska/prijavili-smo-se-u-studoglasnik-objave-su-hit-dajem-papuce-za-konjak-a-vijak-iz-pizze-u-menzi-za-kunu-15315173)[papuce-za-konjak-a-vijak-iz-pizze-u-menzi-za-kunu-15315173](https://www.jutarnji.hr/vijesti/hrvatska/prijavili-smo-se-u-studoglasnik-objave-su-hit-dajem-papuce-za-konjak-a-vijak-iz-pizze-u-menzi-za-kunu-15315173)

[https://www.globalnovine.eu/tehnologija/appoteka-studoglasnik-ce-uvijek-biti-besplatna-i](https://www.globalnovine.eu/tehnologija/appoteka-studoglasnik-ce-uvijek-biti-besplatna-i-dostupna-aplikacija-za-studente-5021708)[dostupna-aplikacija-za-studente-5021708](https://www.globalnovine.eu/tehnologija/appoteka-studoglasnik-ce-uvijek-biti-besplatna-i-dostupna-aplikacija-za-studente-5021708)

[https://lidermedia.hr/lider-plus/studentski-lider-klub/student-multimedije-osmislio-njuskalo](https://lidermedia.hr/lider-plus/studentski-lider-klub/student-multimedije-osmislio-njuskalo-za-studentske-domove-140929?previewBeforepublishing=1)[za-studentske-domove-140929?previewBeforepublishing=1](https://lidermedia.hr/lider-plus/studentski-lider-klub/student-multimedije-osmislio-njuskalo-za-studentske-domove-140929?previewBeforepublishing=1)

[https://www.srednja.hr/faks/student-pokrenuo-aplikaciju-koja-ce-stanarima-domova-olaksati](https://www.srednja.hr/faks/student-pokrenuo-aplikaciju-koja-ce-stanarima-domova-olaksati-svakodnevicu-uvijek-ce-biti-besplatna/)[svakodnevicu-uvijek-ce-biti-besplatna/](https://www.srednja.hr/faks/student-pokrenuo-aplikaciju-koja-ce-stanarima-domova-olaksati-svakodnevicu-uvijek-ce-biti-besplatna/)

# <span id="page-45-0"></span>**3.9. Rast aplikacije**

Nakon inicijalnog eksponencijalnog rasta aplikacije, bilo je za očekivati da će se krivulja novih korisnika postepeno izravnavati. Nakon prvog dana objave, aplikacija je dosegla brojku od 700 korisnika, a da dođe do jubileja od 1000 trebalo je 3 tjedna.

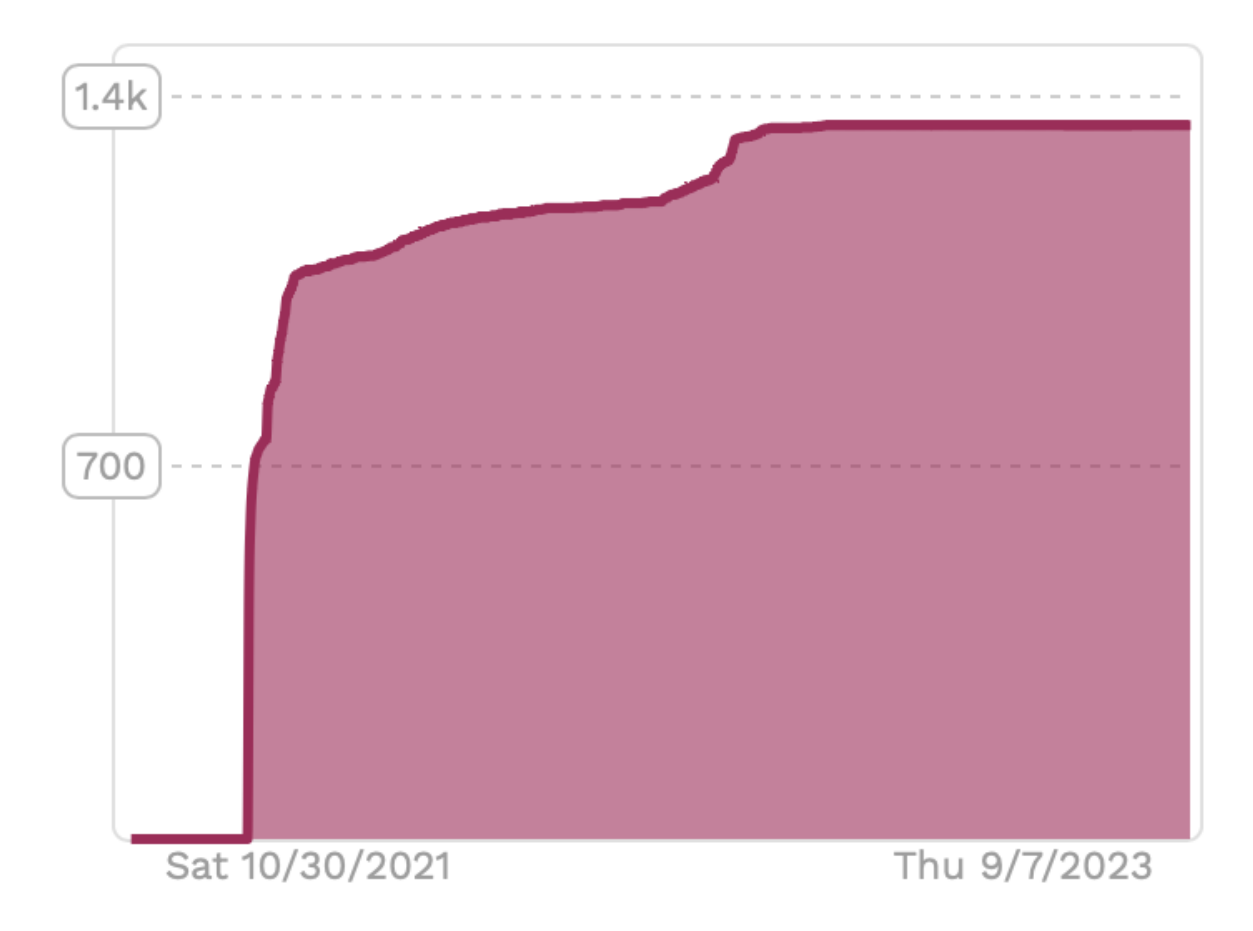

#### *Slika 27 - graf registriranih korisnika*

<span id="page-46-0"></span>Na grafu registriranih korisnika možemo vidjeti 2 znatna porasta. Prvi je na početku, a razlog za isti su objave u Facebook grupama, internet članci i općenito zanimanje oko nove aplikacije. Drugi rast, skoro godinu dana kasnije, potaknut je objavljivanjem smiješnih videozapisa, namijenjenih studentima, na Instagram i TikTok. Videozapisi su imali Studoglasnik branding i pozivali gledatelje da preuzmu aplikaciju putem linka u opisu profila.

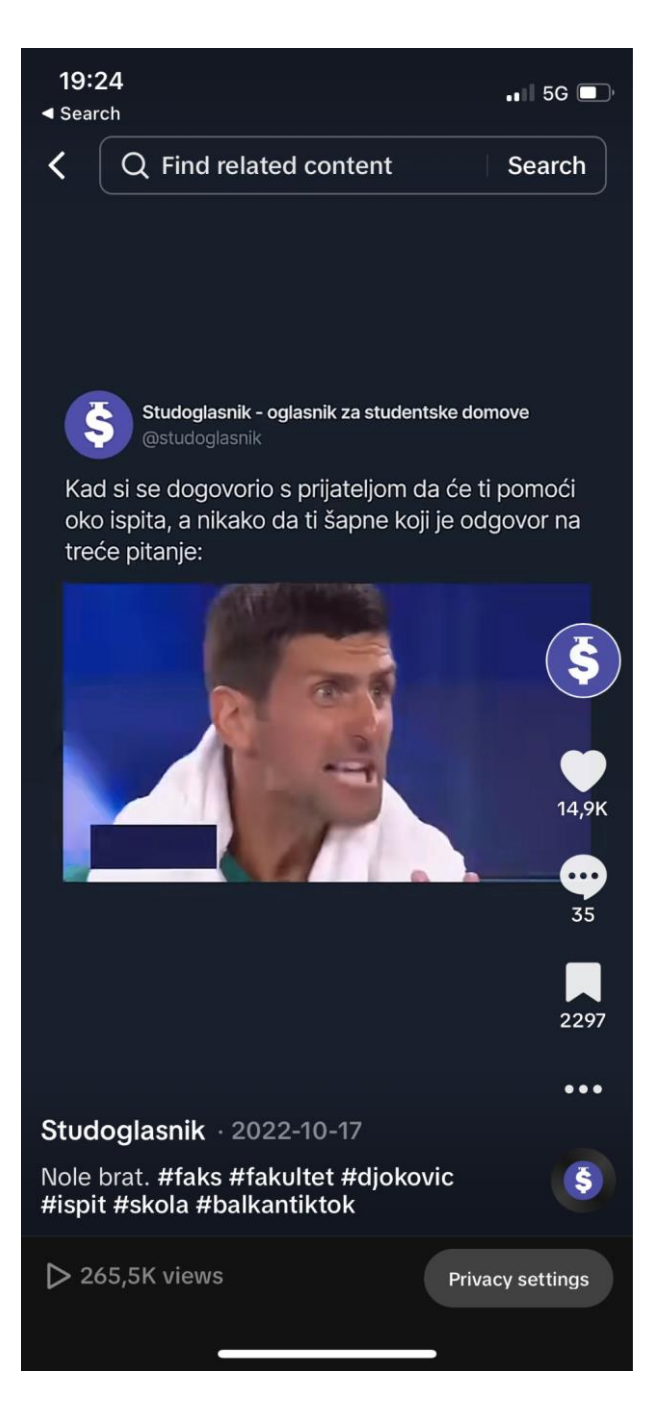

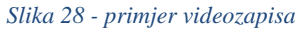

<span id="page-47-0"></span>Još jedna od korištenih marketinških taktika bile su QR kod naljepnice. Riječ je o naljepnicama veličine 5,5 cm x 8 cm. Na vrhu naljepnice nalazi se ime aplikacije s kratkim opisom, a ostatak zauzima QR kod koji kad se skenira vodi na App Store ili Google Play Store link aplikacije. Naljepnice su se lijepile na mjestima gdje najviše obitavaju studenti: fakulteti, menze, javni prijevoz i slično. Nažalost samo se u Varaždinu dobro odradila ova kampanja, dok je u drugim gradovima to odrađeno ipak znatno slabije.

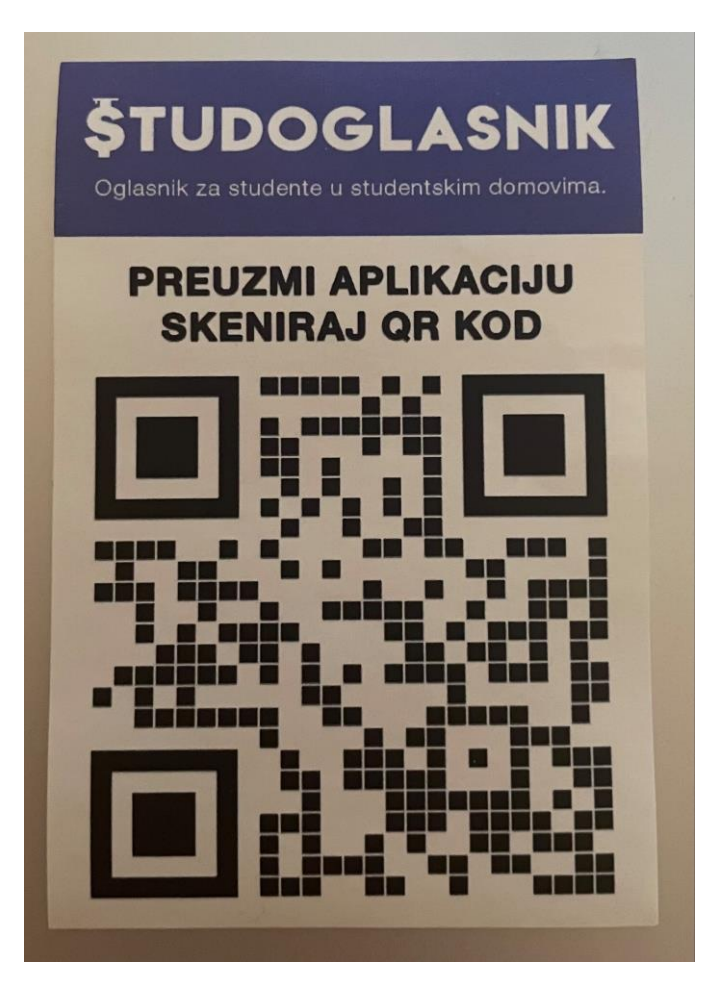

*Slika 29 - QR kod naljepnica*

# <span id="page-48-1"></span><span id="page-48-0"></span>**3.10. Druga Verzija**

Nakon reakcija prvih korisnika aplikacije, pojavljivale su se razne sugestije, ali neke od njih su se češće ponavljale: mogućnost uređivanja oglasa, oglasi po kategorijama, mogućnost slanja fotografija u porukama, pregledavanje oglasa za sve domove u jednom gradu. Prva tri prijedloga su implementirana u novoj verziji aplikacije. Mogućnost pregledavanja oglasa za sve studentske domove u jednom gradu nije bila implementirana zbog strukture baze podataka koja nije omogućila laganu implementaciju te funkcije, već bi trebalo potrošiti nešto više vremena za smislenu realizaciju te je to ostavljeno za drugo ažuriranje. Osim spomenutih funkcija dodana je mogućnost gdje korisnik može isključiti obavijesti ili za poruke unutar aplikacije ili za nove oglasa u svom studentskom domu. Za svaki novo objavljeni oglas šalje se notifikacija svim stanarima tog studentskog doma, ali nekim korisnicima se to nije svidjelo, pogotovo u trenucima na početku gdje se objavljivalo puno novih oglasa. Ako bi u postavkama svog mobitela išli isključiti obavijesti od aplikacije, to bi automatski isključilo i obavijesti o novim porukama, koje su bitne za dogovaranje oko prodaje proizvoda. Stoga je ova funkcija bitna kako bi takvi korisnici mogli isključiti samo obavijesti o novim oglasima, dok bi još uvijek mogli dobivati obavijesti o novim porukama.

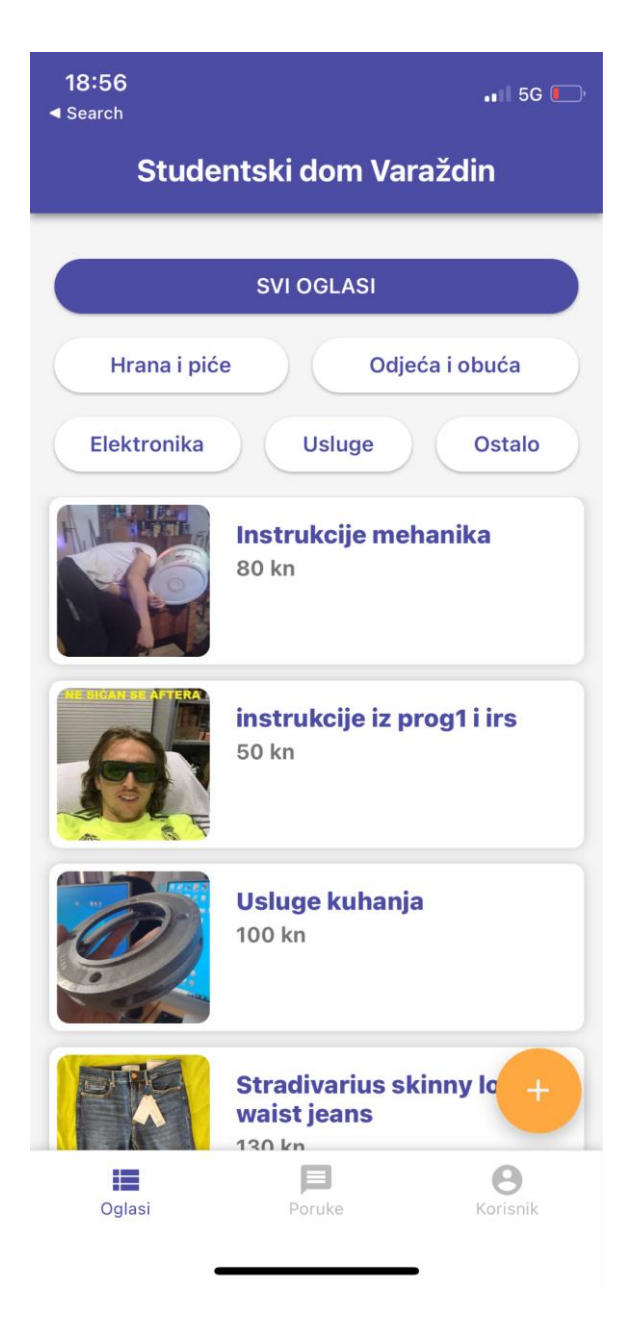

*Slika 30 - ažurirana verzija aplikacije*

## <span id="page-49-1"></span><span id="page-49-0"></span>**3.11. Monetizacija**

Profit je svojevrsno gorivo koje je potrebno aplikacijama za ostanak na životu, a s obzirom na to da Studoglasnik nije imao investitore ni zaradu, to gorivo je polako ponestajalo. Postoje razni načini za monetizaciju aplikacija, poput plaćanja mjesečne članarine za korištenje, ili oglasa unutar same aplikacije. S obzirom na to da Studoglasnik koriste studenti, plaćanje mjesečne članarine ne bi imalo smisla. Najbolji model zarade bio bi oglašavanje. Tu se može birati između dvije opcije.

Klasično oglašavanje putem Google oglasa unutar aplikacije. Ono funkcionira tako da se odabere dio aplikacije na kojem će se prikazivati banner s Google oglasima. Ti oglasi mogu biti bilo što što Google misli da bi se moglo svidjeti korisniku. Ovo je najlakši i najbrži način za unovčavanja aplikacije, ali nije najprofitabilniji i ne stvara najbolje korisničko iskustvo.

Drugi način oglašavanje je, na neki način, više prilagođen aplikaciji. On bi omogućio tvrtkama da se direktno oglašavaju na Studoglasniku, bez Googlea kao posrednika. Tvrtka koja se želi oglašavati imala bi svoj oglas koji bi se na vrhu prikazao svim korisnicima, neovisno u kojem su studentskom domu, klikom na taj oglas, korisnika bi se odvelo na link koji je postavio oglašivač, osim oglašivačkog prostora unutar aplikacije, tvrtkama bi se ponudila i mail lista svih korisnika aplikacije kojima bi se poslao promotivni mail koji bi složila tvrtka.

Ova funkcija je implementirana u aplikaciji prilikom drugog ažuriranja, ali nažalost, nikad se nije kontaktiralo tvrtke koje bi bile potencijalni oglašivači.

Studenti kao ciljana skupina oglašivača su dosta zanimljivi zato što je riječ o mladim ljudima koji tek formiraju svoje potrošačke navike. Većina studenata tek se iselila iz domova svojih roditelja i po prvi put u životu raspolažu svojim budžetom i odlučuju kojim će brendovima biti vjerni. Ako tvrtke mogu zadobiti povjerenje studenta, dobili su kupca za cijeli život, koji će svojom potrošačkom moći u budućnosti ostati vjeran tom brendu.

S-box, relativno novi projekt koji studentima dijeli kutije sa sample proizvodima raznih tvrtki, uspio je baš zbog gore spomenutog razmišljanja tvrtki. Tako da tvrtke besplatno šalju svoje sample proizvode, a oni ih besplatno distribuiraju studentima. Upravo te tvrtke, koje su već radile sa Sboxom, bile bi prve na listi kontakata za oglašavanje na Stuoglasniku, s obzirom na to da su već surađivale sa sličnim projektima.

# <span id="page-50-0"></span>**3.12. Prekid rada na aplikaciji**

Nakon nešto više od godinu dana aplikacije prekinut je rad na istoj. Održavanje aplikacije nije oduzimalo previše vremena, ali osmišljavanje novih funkcija, marketing i ostalo ipak je zahtijevalo nešto veću posvećenost. Zbog ostalih obaveza i drugih projekata obustavljen je rad na aplikaciji. Aplikaciju više nije moguće preuzeti na trgovinama i prestao se plaćati hosting web stranice www.studoglasnik.com.

# **4. Analiza rezultata**

Postoje dvije glavne vrste istraživanja, besplatno istraživanje i plaćeno istraživanje. Iako su mnogi ljudi protiv plaćenog istraživanja, treba imati na umu da je najskuplje istraživanje upravo ono koje se nikada ne napravi. Istraživanja mogu otkriti važne stvari o korisnicima i njihovim stavovima o proizvodu. U slučaju Studoglasnika, sva su istraživanja bila besplatna, a ona se mogu podijeliti u 4 faze.

# <span id="page-51-0"></span>**4.1. Istraživanje tržišta**

Ovo istraživanje je provedeno prije izrade same aplikacije. Prvi krug istraživanja se prvenstveno bazirao na najvećem izvoru informacija ikada razvijenom: internetu. Ili što bi Bill Gates rekao, superiorna knjižnica informacija. Ako ne možete pronaći ono što tražite na internetu, vjerojatno ne tražite na pravom mjestu. Iako je internet daleko najbolji izvor informacija, na njemu se neće pronaći krucijalne informacije, odnosno osobne informacije o korisnicima. Za takvo nešto se najčešće koriste ankete. Međutim, u slučaju Studoglasnika se nisu koristile ankete, već se usmeno ispitivao mali broj studenata što misle o aplikaciji i bi li ju koristili. Iako istraživanje često može poslužiti kao iskra koja će potaknuti mnoge ideje, ono nije namijenjeno da bude zamjena za inspiraciju [11]. Kao što kaže jedna poznata izreka: da je Henry Ford pitao ljude što žele, rekli bi mu brže konje.

## <span id="page-51-1"></span>**4.2. Testiranje aplikacije**

Drugi krug istraživanja se izvršavao nakon što je proizvod, odnosno aplikacija, bio završen i funkcionalan. Istraživanje je funkcioniralo tako da je manjem broju studenata dozvoljen pristup samoj aplikaciji da ju testiraju i daju svoje komentare, kako općenito što misle o aplikaciji, tako i za funkcije same aplikacije, odnosno što im se sviđa, a što bi promijenili ili izbacili. Glavni cilj ovog istraživanja je bio propitati stabilnost same aplikacije, odnosno koliko dobro podnosi veći broj korisnika. Nakon što je utvrđeno da nema nekih problema pri radu s većim brojem korisnika, i s obzirom na to da se ovdje radilo na dosta malom uzorku studenata koji su sudjelovali u istraživanju, idući korak je bio ovo istraživanje provesti na puno većem nivou.

## <span id="page-51-2"></span>**4.3. Analiza prvih korisnika**

Treći krug istraživanja je bio dosta sličan drugome, ali na puno većoj razini. Nakon što je prošlim istraživanjem potvrđeno da aplikacija može izdržati veće nalete korisnika, aplikacija je objavljena na App Storeu i Google Play Storeu kako bi ju svi korisnici mogli preuzeti. Nakon toga

je vijest objavljena na Facebook grupama studentskih domova u Hrvatskoj i studenti su počeli preuzimati aplikaciju. Od studenata je zatraženo da jave ako imaju neke prijedloge za daljnji rad aplikacije. Reakcije studenata su bile pozitivne, uz par sugestija što bi htjeli vidjeti u novijim verzijama. Mogućnosti uređivanja oglasa je bila jedna od najtraženijih funkcija. Želje za ovom funkcijom su se pokazale još u drugom krugu istraživanja, te je bilo očekivano da će ljudima faliti ova funkcija. Mogućnost odabira više studentskih domova gdje se mogu pregledavati oglasi je još jedan zanimljivi prijedlog. Ova opcija ima smisla kod gradova s više studentskih domova, poput Zagreba. Veliki je nesrazmjer između broja oglasa kod manjih studentskih domova poput onoga u Puli i većih studentskih domova, poput onog najvećeg – Stjepana Radića u Zagrebu. Stoga su stanovnici doma u Zagrebu htjeli filtere za oglase, kako bi se moglo filtrirati oglase po kategorijama, poput hrane, pića, tehnike, obuće i ostaloga.

Eei, javljam se zbog objave u grupi. Super ideja, upravo sam objavila oglas. Prijedlog koji imam je da možda staviš tražilicu ili kategorije kako bi bilo lakše pronać oglas kad ih se nagomila, i da se oglas može urediti jednom kada je stvoren. Al inace odlična je stvar, samo naprid!

Bok! Prijedlog za aplikaciju: stavi da se oglas moze uredivat inace super stvar

Promjeni da se može odjednom više domova pregledavati, mene zanimaju sva 3 u Zagrebu npr., a mogu jedan samo odabrati...

#### *Slika 31 - savjeti prvih korisnika*

<span id="page-52-1"></span>U svakom slučaju, svi krugovi istraživanja su pokazali interes za aplikacijom koja je napravljena te dokazali da bi aplikacija mogla i nastaviti živjeti i nakon ovog prvog vala korisnika koji su se registrirali.

#### <span id="page-52-0"></span>**4.4. Analiza ponašanja korisnika aplikacije**

Nakon nešto više od godine dana nakon objave aplikacije, obustavljen je sav rad na istoj zbog slabe aktivnosti korisnika i drugih obaveza. Manjak vremena i financija posvećenog aplikaciji zasigurno je pridonio polaganom smanjenju dnevnih aktivnih korisnika. Stoga je provedena kratka anketa kako bi se saznala mišljenja korisnika o aplikaciji nakon godinu dana njene objave. Ova anketa zajedno sa statistikom korištenja aplikacije dobivenom od platforme Adalo i Mixpanel bi trebali pomoći u shvaćanju zašto su korisnici prestali koristiti aplikaciju i što bi se moglo drugačije napraviti u budućnosti ako aplikacija opet zaživi.

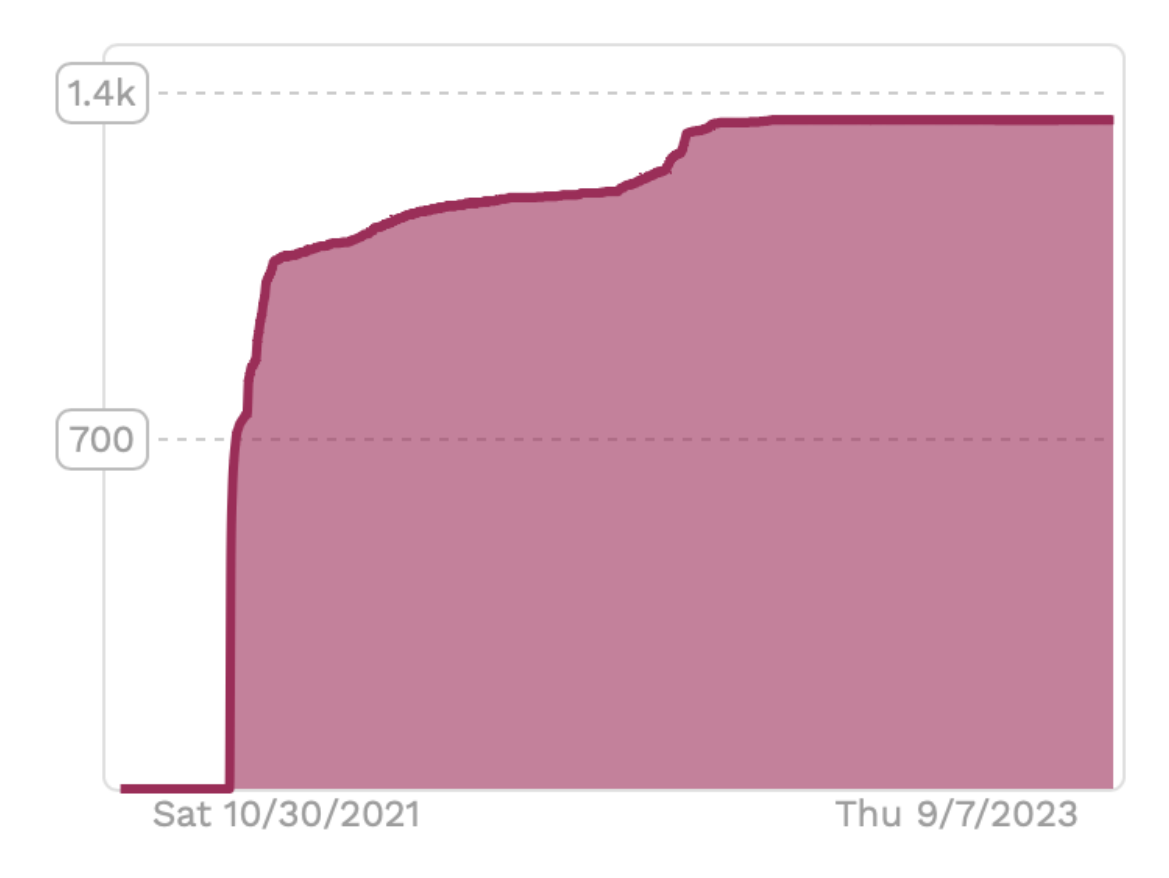

#### *Slika 32 - graf registriranih korisnika*

<span id="page-53-0"></span>Kao što graf registriranih korisnika prikazuje, nakon početnog rasta korisnika, krivulja se polako izravnala. Drugi znatni porast koji se vidi na sredini grafa dogodio se prilikom objavljivanja smiješnih studentskih videozapisa s brendingom Studoglasnika na Instagram i TikTok.

Nakon drugog vala rasta, broj registriranih korisnika je iznosio nešto manje od 1400, a podjela korisnika po studentskim domovima izgleda ovako:

Stjepan Radić (Zagreb) - 662 korisnika, 158 oglasa

Varaždin - 215 korisnika, 26 oglasa

Cvjetno Naselje (Zagreb) - 127 korisnika, 32 oglasa

Ante Starčević (Zagreb) - 60 korisnika, 15 oglasa

Trsat (Rijeka) - 60 korisnika, 0 oglasa

Ivan Goran Kovačić (Rijeka) - 31 korisnika, 1 oglas

Laščina (Zagreb) - 29 korisnika, 4 oglasa

K.P. Svačića (Osijek) - 23 korisnika, 3 oglasa

Franjo Tuđman (Split) - 17 korisnika, 3 oglasa

Slavonski Brod - 14 korisnika, 2 oglasa

Dubrovnik - 13 korisnika, 0 oglasa

Bruno Bušić (Split) - 11 korisnika, 1 oglas

Zadar - 10 korisnika, 0 oglasa

Hostel Spinut (Split) - 7 korisnika, 4 oglasa

Karlovac - 6 korisnika, 2 oglasa

Šibenik - 6 korisnika, 0 oglasa

Pula - 6 korisnika, 0 oglasa

Požega - 4 korisnika, 1 oglas

Čakovec - 4 korisnika, 0 oglasa

Bilo je za očekivati da će studentski domovi u Zagrebu, poput onog na Savi, imati najviše korisnika jer su to najveći studentski domovi u državi. Studentski dom Varaždin ima najbolji postotak stanara koji koriste Studoglasnik, oko 25%. Razlog za to je velika Facebook grupa koju Studentski dom Varaždin ima, a u kojoj je bila objavljena vijest o aplikaciji, također je pripomoglo i stanovanje u tom domu te se tako lakše mogla proširiti vijest o aplikaciji.

Kao što se vidi iz statistike iznad, kod manjih studentskih domova je bilo teško pridobiti korisnike koji bi objavljivali oglase i tako privlačili ostale stanare domova da postanu korisnici aplikacije.

Korisnici su najviše vremena unutar aplikacije provodili pregledavajući oglase, nakon toga na stranici svojih korisničkih podataka mijenjajući studentske domove, i malo manje od toga na stranicama pojedinih oglasa čitajući detalje o oglasu i kontaktirajući autora oglasa.

## <span id="page-54-0"></span>**4.5. Anketa**

Nakon više od godinu dana nakon objave aplikacije poslana je kratka anketa svim registriranim korisnicima aplikacije. Brevo je korišten za slanje mailova, a poslano je njih 1348, od kojih je 587 bilo otvoreno, što je open rate od 46%, a anketu je riješilo nešto više od 100 studenta.

33% ispitanika je izjavilo da nikad nije koristilo aplikaciju Studoglasnik, što je čudno jer je anketa slana na mail registriranih korisnika aplikacije. Što znači da postoji mogućnost da je prošlo toliko puno vremena od aplikacije do ankete da su ispitanici zaboravili da su ikad koristili aplikaciju, ili su je koristili toliko kratko da je se ne sjećaju.

Anketa je koncipirana tako da ispitanici koji odgovore na pitanje "Jeste li ikad koristili aplikaciju Studoglasnik" sa "Da", nastavljaju dalje s pitanjima o samoj aplikaciji. Oni koji odgovore sa "Ne" završavaju anketu. Ali prije ranog završetka ankete obje skupine odgovaraju na par pitanja o Njuškalu, hrvatskom najvećem internet oglasniku. S obzirom na to da je Studoglasnik također internet oglasnik, bilo je potrebno ispitati studente koriste li inače Njuškalo i objavljuju li oglase tamo. 65% njih izjavilo je da koriste Njuškalo što je relativno mala brojka za mlađu populaciji, s obzirom na to da preko 70% svih hrvatskih državljana koristi Njuškalo za kupnju i informiranje o cijenama. 30% njih je objavilo oglas na Njuškalu u zadnjih godinu dana, a 20% je kupilo nešto s Njuškala u zadnjih godinu dana.

53,1% ispitanika je saznalo za aplikaciju preko Facebooka, što je rezultat prvih objava u Facebook grupama studentskih domova. 21,9% njih je saznalo za aplikaciju preko prijatelja, 10,9% preko internet članaka, 9,4% preko QR kod naljepnica, 3,1% preko Instagrama i 1,6% preko Tik Toka.

17,5% ispitanika je vidjelo QR kod naljepnice, a 90% njih koji su ih vidjeli su stanari studentskog doma u Varaždinu, što potvrđuje dobar posao s naljepnicama tamo, ali i loš u svim ostalim gradovima.

Ime aplikacije je izazvalo podijeljene reakcije, ali kod ispitanika je dobilo prosječnu ocjenu od 4,4 od 5, dok je logo dobio malo veću ocjenu od 4,5. Jedan ispitanik je dao zanimljivu primjedu na logo: "Malo je zbunjujuc logo, jer zbog njega mi cimer govori Študoglasnik umjesto studoglasnik haha."

<span id="page-55-0"></span>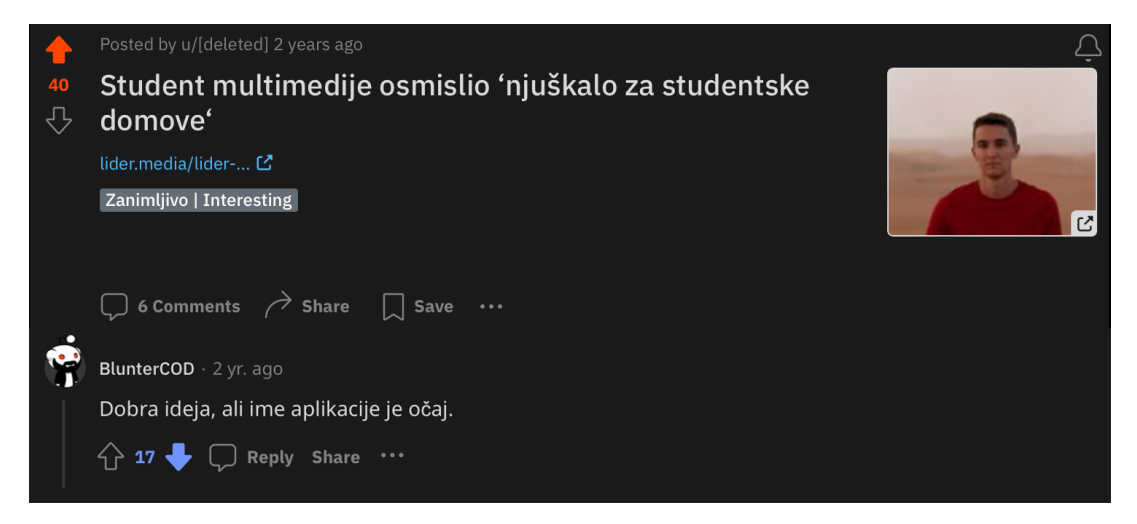

*Slika 33 - komentar na Redditu*

Na dizajnu aplikacije se nije moglo raditi s toliko kreativne slobode kao na imenu i logu. S obzirom na to da dizajn aplikacije ovisi o funkcionalnosti iste, platforma Adalo nije dozvoljavala neke pretjerane dizajnerske inovacije te su se morali koristiti već pripremljeni elementi poput ikona, lista oglasa i slično. Moguće su bile manje promjene, ali ništa značajno. To je jedan od razloga zašto se korisnicima nije toliko svidio te je dobio ocjenu od 3,9.

Nakon zadovoljstva korisnika o dizajnu aplikacije, provjerena je i važnost funkcija po mišljenju korisnika. Kao najvažnije funkcije odabrane su mogućnost kontaktiranja autora oglasa unutar aplikacije i pregledavanje oglasa po kategorijama poput hrane i pića, elektronike i slično. Ispitanici su srednju važnost dali pregledavanja oglasa kod drugih studentskih domova gdje nisu stanari, a najmanju važnost notifikacijama za svaki objavljeni oglas u njihovom studentskom domu.

35,9% ispitanika još uvijek ima instaliranu aplikaciju, 37,5% njih ju je imalo instalirano manje od jednu godinu, 15,6% manje od jedan mjesec, a 10,9% manje od jedan tjedan. 98% ispitanika koji su obrisali aplikaciju učinili su to zbog slabe aktivnosti ostalih korisnika, dok su druge najveće zamjerke aplikaciji spor rad iste te bugovi i crashevi, 15% ispitanika je to označilo kao smetnju pri korištenju aplikacije.

90,6% korisnika bi preporučio aplikaciju kolegama, dok ih je njih 76,6% reklo da im je aplikacija opravdala očekivanja.

# **5. Zaključak**

No code alati omogućuju lakšu i bržu izradu aplikacija ljudima koji nisu dovoljno programerski potkovani za samostalnu izradu istih. Iako nije moguće napraviti jednako napredne aplikacije kao sa kodom, i dalje je sasvim dovoljno za napraviti prve verzije aplikacija kako bi se vidjelo ima li zainteresiranih korisnika, a onda se uvijek može okrenuti tradicionalnom pristupu i napraviti pravu aplikaciju po uzoru na onu napravljenu no code metodom. Studoglasnik je poslužio kao primjer kako se u relativno kratkom periodu može izraditi marketplace aplikacija te skupiti prve korisnike bez velikog marketinškog budžeta.

Iako za održavanje aplikacije nije trebalo puno vremena, zadržavanje korisnika i marketing za privlačenje novih korisnika zahtjeva određeno odricanje kako bi aplikacija mogla u potpunosti ispuniti svoj potencijal.

Puno stvari u studentskim domovima su se digitalizirale, počevši od odabira i rezervacija soba za useljenje, plaćanje mjesečnih računa i slično. Ali, i dalje postoje druge stvari koje još nisu, a mogle bi biti. Poput rezervacija termina za pranje veša, ili termina u teretani. Neki studentski domovi su krenuli s digitalizacijom tih područja, ali još uvijek nije u potpunosti zasživjelo.

# **6. Literatura**

- [1] Juan Marquez , The Effect of Instant Messaging on the Social Lives of Students Within a College Dorm, 2003
- [2] Jones, Steve, The Internet Goes to College: How Students Are Living in the Future with Today's Technology, 2003
- [3] Sabine Benoit, Thomas L. Baker, Ruth N. Bolton, Thorsten Gruber, Jay Kandampully, A triadic framework for collaborative consumption (CC): Motives, activities and resources & capabilities of actors, Journal of Business Research, Volume 79, 2017
- [4] Rachel Botsman i Roo Rogers, What's Mine Is Yours: The Rise of Collaborative Consumption, 2010
- [5] Arun Sundararajan, The Sharing Economy: The End of Employment and the Rise of Crowd-Based Capitalism, 2016
- [6] Sahil Lavingia, The Minimalist Entrepreneur: How Great Founders Do More With Less, 2021
- [7] Breidbach, Christoph & Brodie, Roderick, Engagement platforms in the sharing economy: Conceptual foundations and research directions, Journal of Service Theory and Practice 2017
- [8] Letizia Lo Presti, Giulio Maggiore, Mobile instant messaging apps as an opportunity for a conversational approach to marketing: a segmentation study, Journal of Business & Industrial Marketing, 2021
- [9] Evart Van den Broeck, Brahim Zarouali, Karolien Poels, Chatbot advertising effectivness: When does the message get through?, Computers in Human Behavior, 2019
- [10] Malcolm Gladwell, The Tipping Point: How Little Things Can Make a Big Difference, 2000
- [11] Jay Conrad Levinson, Guerilla Marketing: Easy and Inexpensive Strategies for Making Big Profits from Your Small Business, 2016
- [12] Jonah Berger, Contagious: Why Things Catch On, 2016

# Popis slika

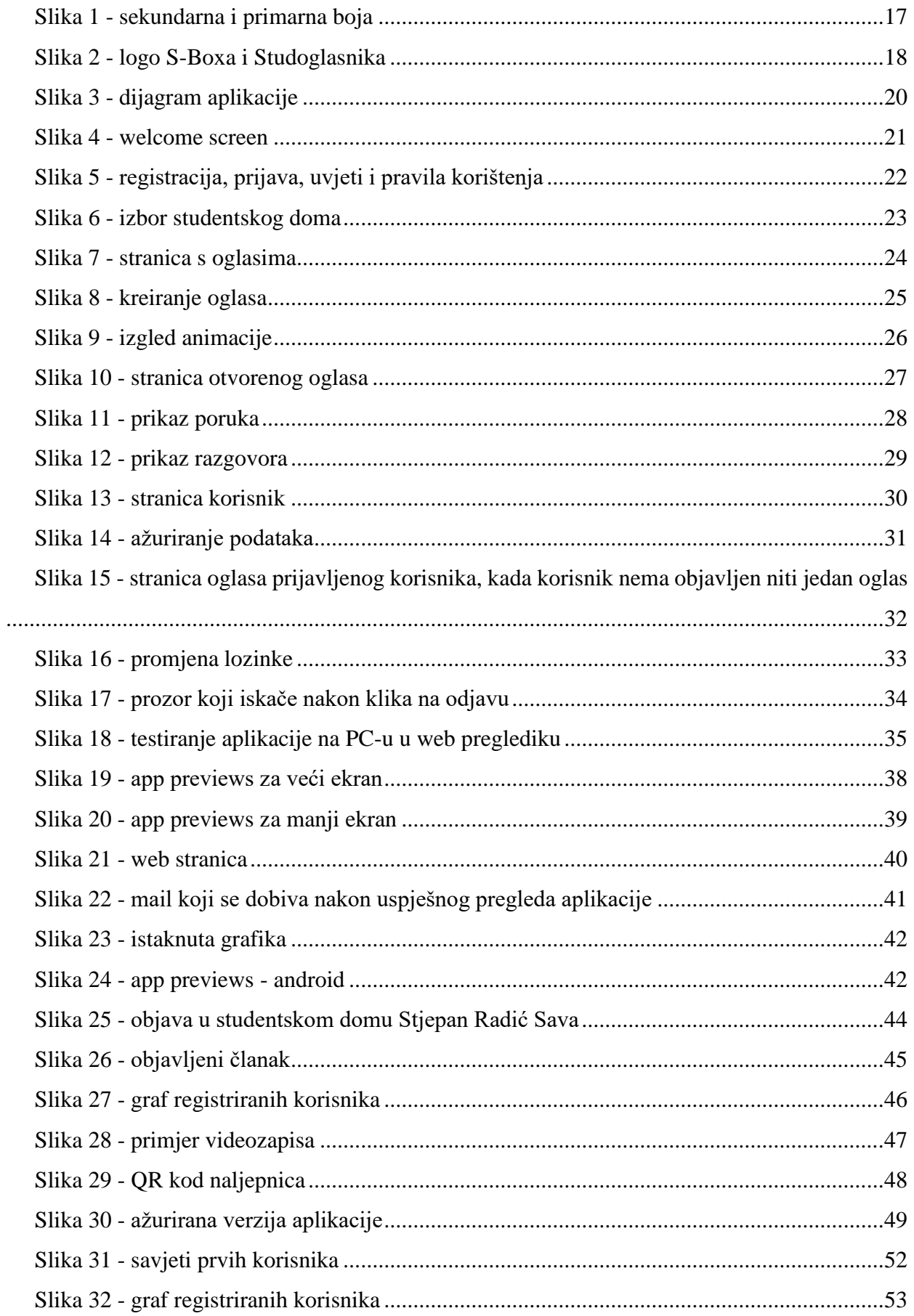

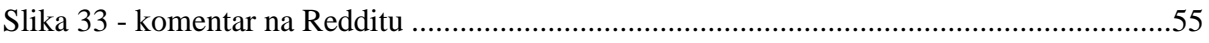

# Sveučilište Sjever

 $\frac{1}{2}$ 

SVEUČILIŠTE<br>SJEVER

#### **IZJAVA O AUTORSTVU**

Završni/diplomski rad isključivo je autorsko djelo studenta koji je isti izradio te student odgovara za istinitost, izvornost i ispravnost teksta rada. U radu se ne smiju koristiti dijelovi tuđih radova (knjiga, članaka, doktorskih disertacija, magistarskih radova, izvora s interneta, i drugih izvora) bez navođenja izvora i autora navedenih radova. Svi dijelovi tuđih radova moraju biti pravilno navedeni i citirani. Dijelovi tuđih radova koji nisu pravilno citirani, smatraju se plagijatom, odnosno nezakonitim prisvajanjem tuđeg znanstvenog ili stručnoga rada. Sukladno navedenom studenti su dužni potpisati izjavu o autorstvu rada.

Ivan Kalmeta (ime i prezime) pod punom moralnom, Ja. materijalnom i kaznenom odgovornošću, izjavljujem da sam isključivi autor/ica nepotrebno) diplomskog (obrisati rada pod naslovom Studoglasnik - razvoj internetskog oglasnika za stanare studentskih domova (upisati naslov) te da u navedenom radu nisu na nedozvoljeni način (bez pravilnog citiranja) korišteni dijelovi tuđih radova.

Student/ica:

 $\frac{1}{2}$   $-$ 

Ivan Kalmeta

(vlastoručni potpis)

Sukladno čl. 83. Zakonu o znanstvenoj djelatnost i visokom obrazovanju završne/diplomske radove sveučilišta su dužna trajno objaviti na javnoj internetskoj bazi sveučilišne knjižnice u sastavu sveučilišta te kopirati u javnu internetsku bazu završnih/diplomskih radova Nacionalne i sveučilišne knjižnice. Završni radovi istovrsnih umjetničkih studija koji se realiziraju kroz umjetnička ostvarenja objavljuju se na odgovarajući način.

Sukladno čl. 111. Zakona o autorskom pravu i srodnim pravima student se ne može protiviti da se njegov završni rad stvoren na bilo kojem studiju na visokom učilištu učini dostupnim javnosti na odgovarajućoj javnoj mrežnoj bazi sveučilišne knjižnice, knjižnice sastavnice sveučilišta, knjižnice veleučilišta ili visoke škole i/ili na javnoj mrežnoj bazi završnih radova Nacionalne i sveučilišne knjižnice, sukladno zakonu kojim se uređuje znanstvena i umjetnička djelatnost i visoko obrazovanje.